**UNIVERSIDAD POLITÉCNICA SALESIANA**

# **SEDE QUITO**

### **CARRERA:**

### **INGENIERÍA ELECTRÓNICA**

**Trabajo de titulación previo a la obtención del título de:**

### **INGENIEROS ELECTRÓNICOS**

### **TEMA:**

### **AUTOMATIZACIÓN DEL SELLADO CON CAPUCHÓN TERMOPLÁSTICO Y CONTROL DE CALIDAD EN EL TAPADO DE FRASCOS EN LA EMPRESA BLENASTOR**

**AUTORES**:

# **LASTRA CORDERO MARLON ANDRÉS**

## **SALAZAR CORONEL BRAYAN ALEJANDRO**

**TUTOR:**

**JOSÉ ALCIDES RUMIPAMBA LÓPEZ**

**Quito, febrero 2020**

### **1. CESIÓN DE DERECHOS DE AUTOR**

<span id="page-1-0"></span>Nosotros, Marlon Andrés Lastra Cordero y Brayan Alejandro Salazar Coronel, con documentos de identificación N° 1715059067 y N° 1724029382 respectivamente, manifestamos nuestra voluntad y cedemos a la Universidad Politécnica Salesiana la titularidad sobre los derechos patrimoniales en virtud de que somos autores del trabajo de titulación intitulado: "AUTOMATIZACIÓN DEL SELLADO CON CAPUCHÓN TERMOPLÁSTICO Y CONTROL DE CALIDAD EN EL TAPADO DE FRASCOS EN LA EMPRESA BLENASTOR" , mismo que ha sido desarrollado para optar por el título de: INGENIEROS ELECTRÓNICOS , en la Universidad Politécnica Salesiana, quedando la Universidad facultada para ejercer plenamente los derechos cedidos anteriormente.

En aplicación a lo determinado en la Ley de Propiedad Intelectual, en nuestra condición de autores nos reservamos los derechos morales de la obra antes citada. En concordancia, suscribimos este documento en el momento que hacemos entrega del trabajo final en digital a la Biblioteca de la Universidad Politécnica Salesiana.

Marlon Andrés Lastra Cordero C.I. No. 1715059067

Quito, febrero 2020

Brayan Alejandro Salazar Coronel C.I. No. 1724029382

### **DECLARACIÓN DE COUTORIA DEL DOCENTE TUTOR**

Yo, declaro que bajo mi dirección y asesoría fue desarrollado el Proyecto Técnico, "AUTOMATIZACIÓN DEL SELLADO CON CAPUCHÓN TERMOPLÁSTICO Y CONTROL DE CALIDAD EN EL TAPADO DE FRASCOS EN LA EMPRESA BLENASTOR", realizado por Marlon Andrés Lastra Cordero y Brayan Alejandro Salazar Coronel, obteniendo un producto que cumple con todos los requisitos estipulados por la Universidad Politécnica Salesiana para ser considerados como trabajo final de titulación.

Quito, febrero 2020

 $^{\prime}$ 

José Aldides Rumipamba López C.I. No. 1803854353

#### **2. DEDICATORIA**

<span id="page-3-0"></span>Este trabajo es dedicado a mi madre Myriam Cordero la cual es el pilar fundamental en mi crecimiento tanto personal como profesional, dándome apoyo incondicional en todo momento desde mi infancia hasta mi adultez y confiando en mi para culminar mi carrera.

También le dedico a mis amigos Lenin Rúales, Andrés Albán y a mi novia Gabriela Buñay, los cuales cada uno me ayudado de varias maneras para seguir adelante y formarme como persona y como profesional.

#### **Marlon**

Dedico este trabajo de titulación a mis padres por el apoyo incondicional en momentos álgidos y la confianza que depositaron en mi persona para poder sacar adelante mi carrera profesional.

Además, dedico este trabajo de titulación a los personeros de la empresa BLENASTOR C.A. en especial al Dr. Byron Ortega y al Ing. Edison Segovia quienes me abrieron las puertas de la empresa para poder ejecutar mis conocimientos a beneficio de la empresa.

#### **Brayan**

#### **3. AGRADECIMIENTOS**

<span id="page-4-0"></span>Agradezco a la Universidad Politécnica Salesiana, a cada uno de los docentes y autoridades, por ayudarme a cumplir la meta de culminar mi carrera, con bases y conocimientos necesarios.

Agradezco a mis amigos y compañeros de aula, que fueron un apoyo en momentos complicados y me ayudaron a salir adelante y por último y no menos importante a toda mi familia que con sus concejos me han formado de esta manera.

#### **Marlon**

Agradezco a los docentes Universidad Politécnica Salesiana por haberme inculcado todos los conocimientos profesionales que hoy en día los puedo aplicar.

Agradezco al Ing. José Rumipamba por haberme sabido guiar con paciencia y sabiduría a lo largo del presente trabajo de titulación.

**Brayan**

<span id="page-5-0"></span>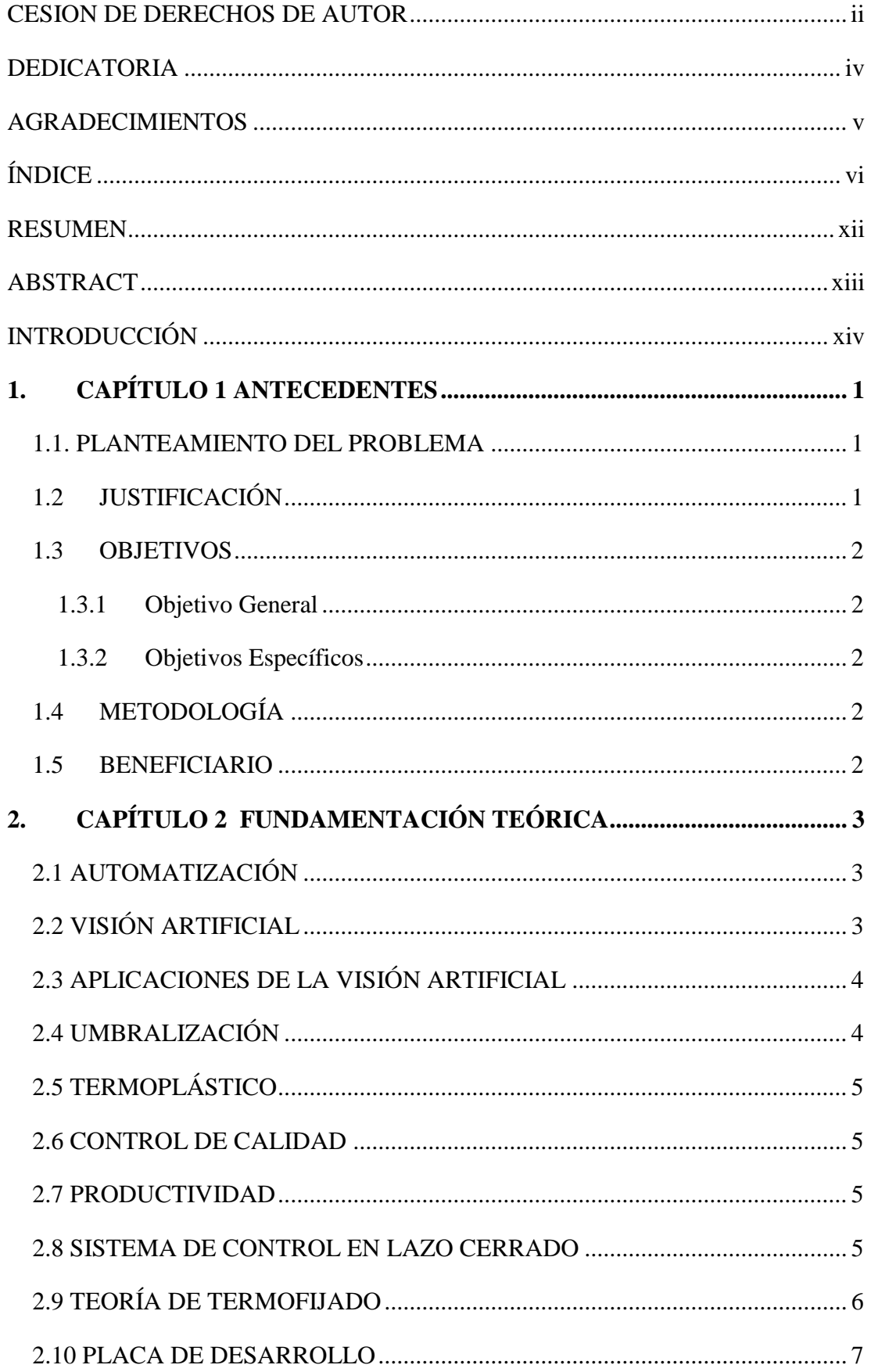

# ÍNDICE

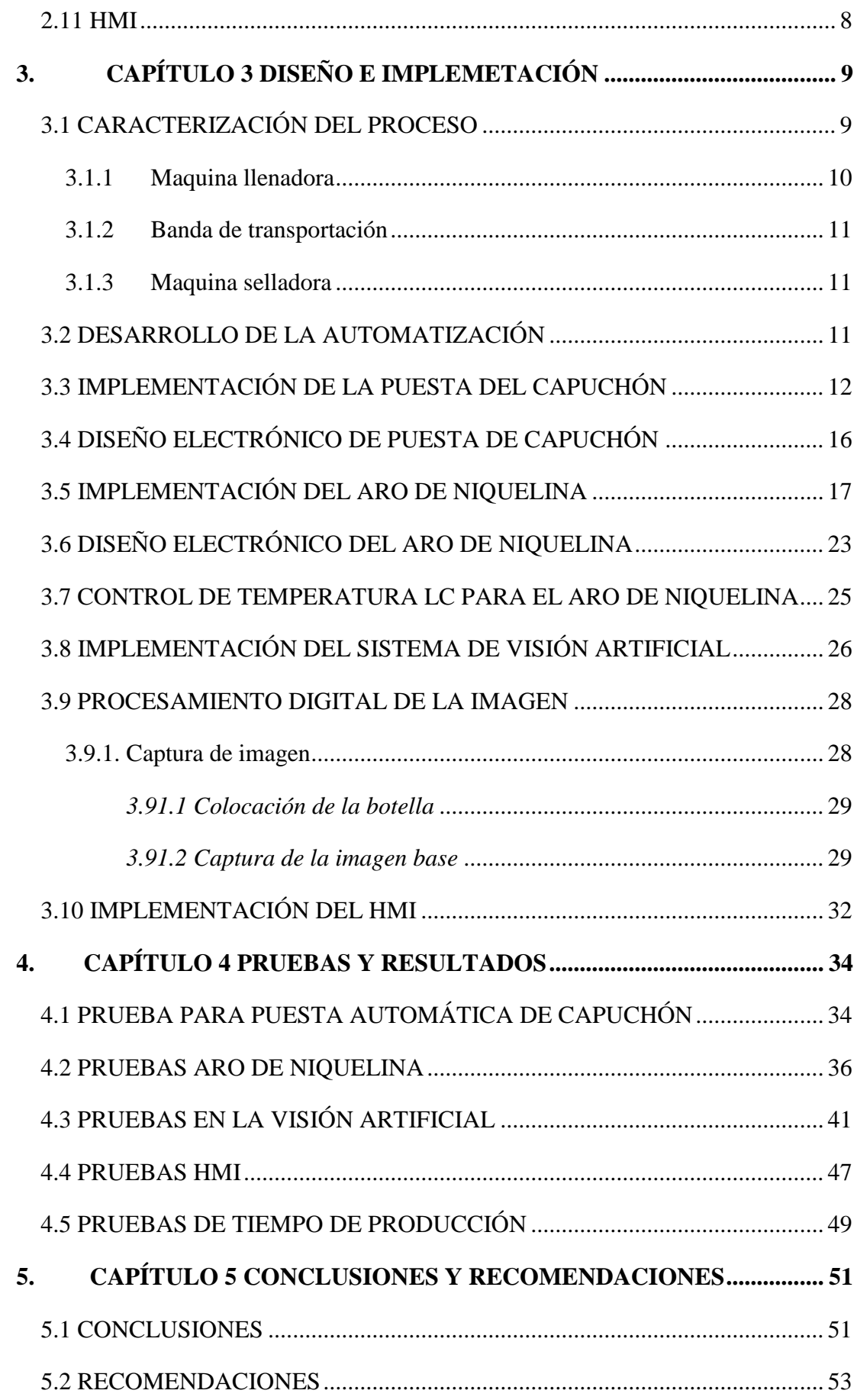

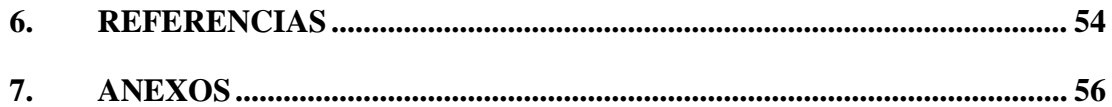

### **INDICE DE FIGURAS**

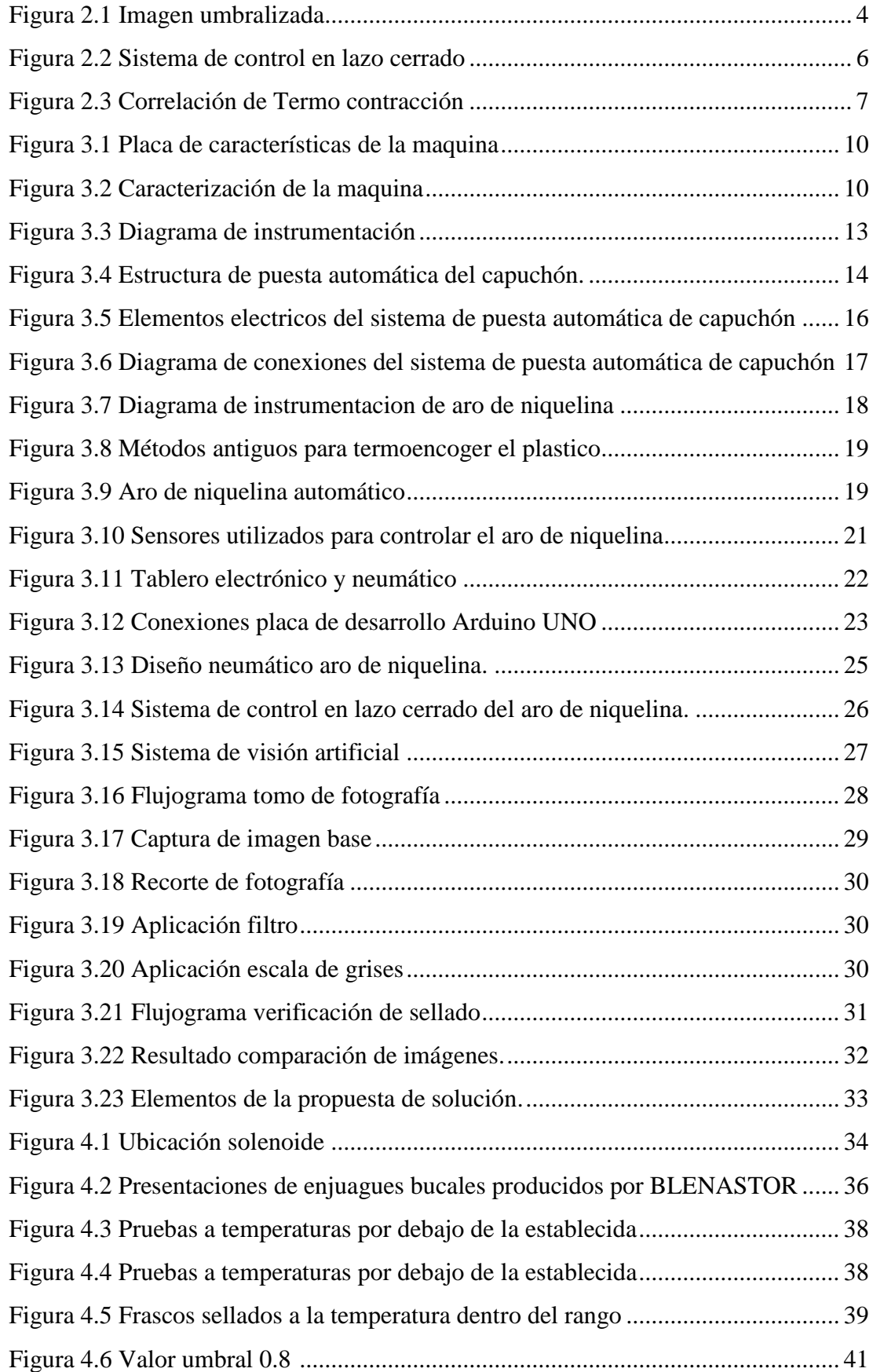

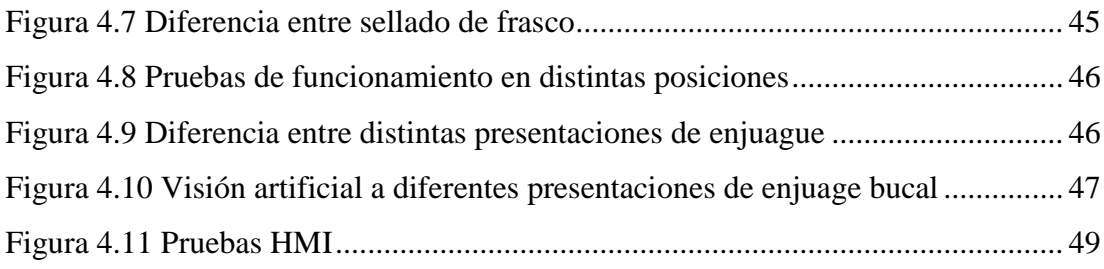

### **INDICE DE TABLAS**

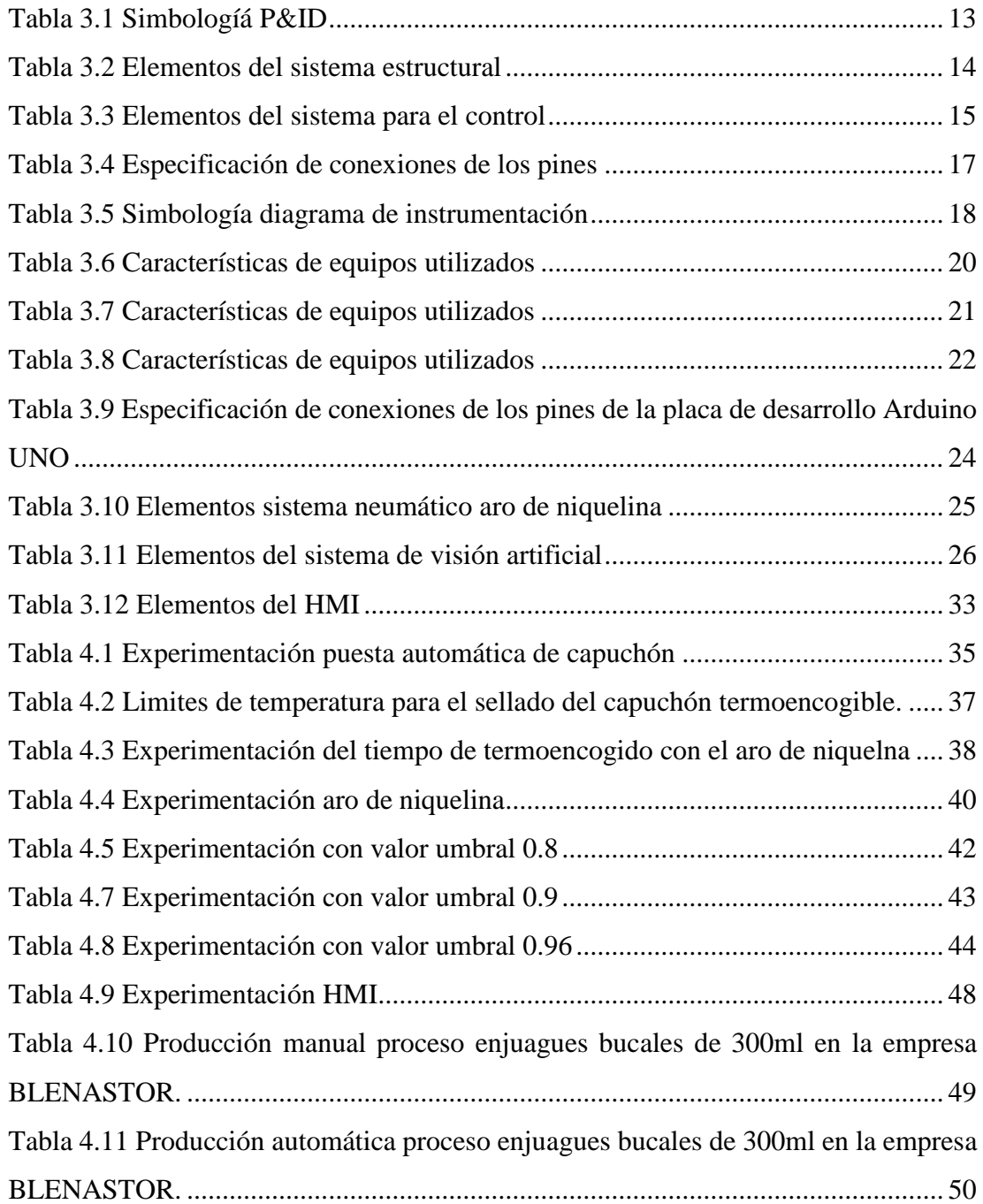

#### **5. RESUMEN**

<span id="page-11-0"></span>Automatización del sellado con capuchón termoplástico y control de calidad en el tapado de frascos de enjuague bucal, se realizó mediante controladores embebidos y variedad de equipos electrónicos, en la elaboración de productos del cuidado personal con asepsia y con una impecable presentación para el cliente, además de presentar una mayor producción de enjuagues, existirá también una mejora la presentación del producto final, adicionalmente se logra reducir el número de operadores dentro del proceso que podrán desempeñar otras funciones dentro de la empresa. Uno de los principales controladores utilizados en el presente proceso de automatización es la Raspberry PI 3 que se encargó del procesar las imágenes en tiempo real para poder ser verificadas en el tapado de frascos de enjuague bucal, reduciendo de esta manera el contacto del ser humano con el producto , la ubicación y el sellado de los capuchones termoencogibles se realizó con las placas de desarrollo Raspberry PI 3 y Arduino respectivamente y diversos sensores y actuadores ubicados detalladamente dentro de la planta, para elaborar los procesos de control tanto de posición y de temperatura, lo que garantiza el funcionamiento del sistema implementado dentro de la empresa BLENASTOR C.A, asegurando que se cumplan los requerimientos de calidad y de asepsia del enjuague bucal. Se realizó un monitoreo mediante un HMI que permitió verificar el sellado del frasco y llevar un conteo de frascos producidos totales de enjuagues bucales, que reducirá los errores humanos en el instante de la salida del producto dentro de la empresa.

#### **6. ABSTRACT**

<span id="page-12-0"></span>Automation of the sealing with thermoplastic cap and quality control in the capping of mouthwash bottles, was led by through of embedded controllers and a variety of electronic equipment, in the elaboration of personal care products with asepsis and with an impeccable presentation for the client, in addition If there is a greater production of rinses, there will also be an improvement in the presentation of the final product, additionally it is possible to reduce the number of operators within the process that may perform other functions within the company. One of the main controllers used in this automation process is the Raspberry PI 3 that was responsible for processing the images in real time to be able to be verified in the cap of mouthwash bottles, thus reducing the contact of the human being with the product, the location and the sealing of the heat shrinkable caps were carried out with the Raspberry PI 3 and Arduino development boards respectively and various sensors and actuators located in detail within the plant, to elaborate the processes of both position and temperature control, which guarantees the operation of the system implemented within the company BLENASTOR CA, ensuring that the quality and aseptic requirements of the mouthwash are met. A monitoring was led out thougth of an HMI that allowed to verify the sealing of the bottle and to take a count of bottles produced total of mouthwashes, that will reduce the human errors at the moment of the exit of the product inside the company.

### **7. INTRODUCCIÓN**

<span id="page-13-0"></span>Dentro del capítulo 1 se encuentra el problema encontrado en la empresa BLENASTOR y los objetivos necesarios planteados para la automatización de la máquina.

Dentro del capítulo 2 se describirá la fundamentación teórica utilizada en la automatización en el tapado del frasco y, la colocación y sellado del capuchón termoencogible en los enjuagues bucales dentro de la empresa BLENASTOR C.A.

Dentro del capítulo 3 se da a conocer el diseño e implementación de las partes estructurales, electrónicas, neumáticas y procesamiento de imágenes, para realizar la automatización requerida para la máquina de enjuagues.

Dentro del capítulo 4 se realizan pruebas de verificación en cada etapa para la validación y calibración necesaria para el sistema automatizado.

Dentro capítulo 5 se concluye y se recomienda basándonos en la experiencia y en los errores y pruebas obtenidos del capítulo anterior.

# **1. CAPÍTULO 1 ANTECEDENTES**

#### <span id="page-14-1"></span><span id="page-14-0"></span>**1.1. PLANTEAMIENTO DEL PROBLEMA**

BLENASTOR C.A. cuenta con una maquina mecánica, la cual es la encargada de sellar frascos de enjuague bucal, debido a que la maquina tiene aproximadamente 40 años de uso, se ve reflejado en el instante del sellado de los enjuagues, ya que algunos frascos no están bien sellados y hermetizados.

Una vez sellado el frasco de enjuague bucal, esta es verificada manualmente por un operario, lo cual puede generar problemas de asepsia en el producto, además el producto es contado de forma manual, lo que puede ocasionar errores humanos en el instante de realizar inventarios.

Además, una vez sellado el enjuague bucal este requiere la ubicación manual de un capuchón termoencogible, el cual posteriormente deberá pasar por una etapa de calor para contraer el plástico, finalizando el proceso de control de calidad del enjuague bucal. En caso de no quedar bien colocado este capuchón se tiene que retirarlo de forma manual y repetir el proceso anterior. El proceso se realiza de una forma ininterrumpida hasta finalizar un lote, lo cual genera cansancio de los operarios, ya que el sistema no se puede interrumpir.

#### <span id="page-14-2"></span>**1.2 JUSTIFICACIÓN**

Para el control de calidad, colocación de capuchón y traslado del producto en la producción en la empresa BLENASTOR C.A., es realizado de forma manual. Al automatizar el proceso de puesta y sellado del capuchón termoplástico evitara el contacto del operador con el producto mejorando la asepsia en la producción, "La contaminación exógena es causada por el, movimiento de microorganismos desde e, l exterior como la flora normal de manos" (Becerra, Almanza , Flores, & Santa Cruz, 2015) . Además, al realizar la etapa con aro de niquelina y no con el proceso actual con lo cual, se tendrá una mejora en el consumo energético, "Toda energía tiene un coste: económico y ecológico, La energía más económica es la que no se consume." (Salazar, Guzmán, & Bueno, 2018), y también al evitar la exposición permanente de los operarios a elevadas temperaturas tendrán menor daño en su salud.

### <span id="page-15-0"></span>**1.3 OBJETIVOS**

### <span id="page-15-1"></span>**1.3.1 Objetivo General**

Automatizar el proceso de puesta del capuchón termoplástico y control de calidad del sellado mediante visión artificial de frascos de enjuagues en la empresa BLENASTOR C.A. en Quito.

### <span id="page-15-2"></span>**1.3.2 Objetivos Específicos**

- Desarrollar la estructura para la automatización del proceso de colocación de capuchón sobre el frasco.
- Desarrollar el control del proceso de puesta de capuchón sobre el frasco para el accionamiento del mecanismo ocupado.
- Desarrollar el control de temperatura en el aro de niquelina para el sellado con los capuchones sobre la tapa del frasco.
- Implementar un sistema de visión artificial para la verificación del correcto tapado de los frascos de enjuague bucal.
- Implementar un HMI para monitoreo del proceso.
- Realizar pruebas de funcionamiento para la validación del sistema.

### <span id="page-15-3"></span>**1.4 METODOLOGÍA**

Método deductivo, al reducir la presión existente sobre los operarios. Investigación aplicada para solucionar el problema de producción de los enjuagues bucales. Método inductivo para el análisis de la producción entre el control actual y el control automático propuesto.

### <span id="page-15-4"></span>**1.5 BENEFICIARIO**

En la etapa del tapado y sellado, la maquina encargada de elaborar enjuagues bucales en la empresa BLENASTOR C.A., permite liberar a varios empleados dentro del proceso que podrán desempeñar otras funciones.

# **2. CAPÍTULO 2 FUNDAMENTACIÓN TEÓRICA**

<span id="page-16-0"></span>En este capítulo se estudiarán los fundamentos teóricos para la automatización de la máquina de enjuagues bucales, utilizando la visión artificial, como inspección para mantener la asepsia en el producto.

#### <span id="page-16-1"></span>**2.1 AUTOMATIZACIÓN**

"Automatización, es un proceso por niveles, los cuales forman una pirámide. De allí se crea la pirámide de la automatización, donde los niveles más bajos representan la automatización de distintas máquinas, en cambio en las posteriores etapas se tienen los temas de automatización organizacional, económica y administrativa". (Contreras, Tristancho, & Vargas, 2015, pág. 46)

Según Contreras, Tristancho y Vargas (2015), gracias a la automatización se logra una cambiar procesos realizados por operarios humanos a un conjunto tecnológico y electrónico que desempeñe el mismo proceso. (p. 46)

Para la configuración de los procesos automáticos modernos es necesario tres componentes como los indican Contreras, Tristancho y Vargas (2015).

- Sensores que se usan para verificar los fenómenos producidos en el sistema.
- Señales dadas por los actuadores para poder tener un control.
- Placas de desarrollo que procesan y ejecutan la programación y toman decisiones

### <span id="page-16-2"></span>**2.2 VISIÓN ARTIFICIAL**

Rosado (2016) en "La visión artificial, un nuevo aliado para el análisis de imágenes" afirma que, la visión artificial va ligada al procesamiento digital de imágenes, debido a que los métodos de visión funcionan mediante toma de fotografías y la comparación o aplicación de las mismas, este proceso dura pocos milisegundos lo cual lo hace sumamente efectivo, reduciendo así los posibles errores en la productividad debido a errores del ojo humano por factores influyentes principalmente la fatiga. (p.326).

"Facilitará nuevos valores y relaciones, poco perceptibles a primera vista al ojo humano y, paralelamente, la generación de novedosas propuestas, que permitiera aflorar nuevos elementos de conocimiento en base de imágenes realizadas desde sistemas analíticos " (Rosado, 2016)

#### <span id="page-17-0"></span>**2.3 APLICACIONES DE LA VISIÓN ARTIFICIAL**

Por la facilidad y características que tiene la visión artificial, es aplicada en distintos procesos dentro de las industrias, según Antoni Garrell y Llorenç Guilera (2019) entre las formas más utilizadas de la visión artificial el análisis de video, el control de calidad, la gestión de tránsito, la detección de incendios forestales entre otros. (p.57)

#### <span id="page-17-1"></span>**2.4 UMBRALIZACIÓN**

La umbralización es el proceso por el cual se debe crear una binarización a partir de una imagen original según, Alegre, Pajares, & De la Escalera (2016), al tener un umbral este se toma como un límite definido en el que se segmentan los pixeles de la imagen poniéndoles en grupos, la segmentación en este caso se da con dos tipos de valores 1 y 0 dependiendo si está dentro o fuera del umbral. (p.50)

Dentro del texto, "Conceptos y métodos en visión por computador" (2016), siempre que se desee binarizar las imágenes se comienza por una captura en escala de grises por lo cual es utilizado este proceso a la imagen original, al valor del umbral se da dependiendo la región de una imagen que se desee estudiar, aceptando o rechazando los pixeles pasados del umbral.

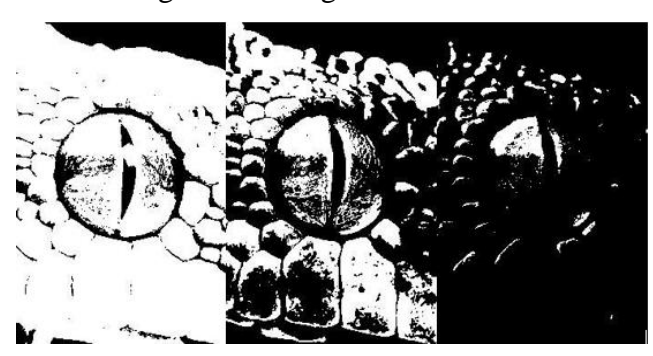

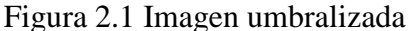

Imágenes con resultado umbras 65, 125, 190, Fuente: (Alegre, Pajares, & De la Escalera, 2016)

### <span id="page-18-0"></span>**2.5 TERMOPLÁSTICO**

"Existe una gran variedad de materia prima dentro de la industria de inyección de plástico, llamados con el término termoplásticos ya que una vez que son sometidos a una temperatura alta se produce la fusión y posterior enfriamiento del material, que lo endurece." (Sanchez, 2014, pág. 5)

#### <span id="page-18-1"></span>**2.6 CONTROL DE CALIDAD**

El termino control de calidad hace referencia a un determinado sistema dentro de una planta de producción u otra organización, por medio del cual se busca que los determinados productos tengan una presentación y calidad del producto que satisfagan a los consumidores, este control de calidad ayuda a reducir costes e incrementa la productividad, dependerá de la calidad de un producto para que este pueda destacarse en el mercado ante sus competidores, "para ello es necesario el estricto cumplimiento de las especificaciones por las personas que realizan el trabajo y su predisposición para mejorarla" (Muñoz, 2015)

#### <span id="page-18-2"></span>**2.7 PRODUCTIVIDAD**

Mariana Galindo (2015) define a la productividad se cómo el uso óptimo de los recursos con los que cuenta una empresa, para producir elementos que beneficien y satisfagan a los consumidores, en este caso se trata siempre de buscar un equilibrio entre el tiempo de elaboración de los mismos y la calidad de los mismos, la final de la productividad además puede estar ligada al determinado número de personal para elaborar el bien o servicio. (p.2)

El aumento en la producción dada por el trabajo e insumos utilizados para producir y que altere los medios financieros de la empresa. (Galindo & Ríos, 2015)

#### <span id="page-18-3"></span>**2.8 CONTROL EN LAZO CERRADO**

Vázquez, Cardona y Leal (2015) definen como control LC al sistema de control en el que salida influye directamente a la entrada. Es decir, los sistemas de control LC es un sistema de realimentación.

La función encargada de realizar el efecto para comparar el error, en donde la salida del comparador, entra al control y es procesada para menorar las fallas y tener el valor

del resultado final obtenido o set point. En pocas palabras, el término "lazo cerrado", se ve ligado a una acción de comparaciones intentando reducir los fallos al mínimo valor posible (p.21)

Los elementos que compones el sistema LC que se tiene en la figura 2.2 que, según Vázquez, Cardona, & Leal (2015) son el controlador, el elemento de mando, sensores, actuadores y el proceso a ser controlado. (p.22)

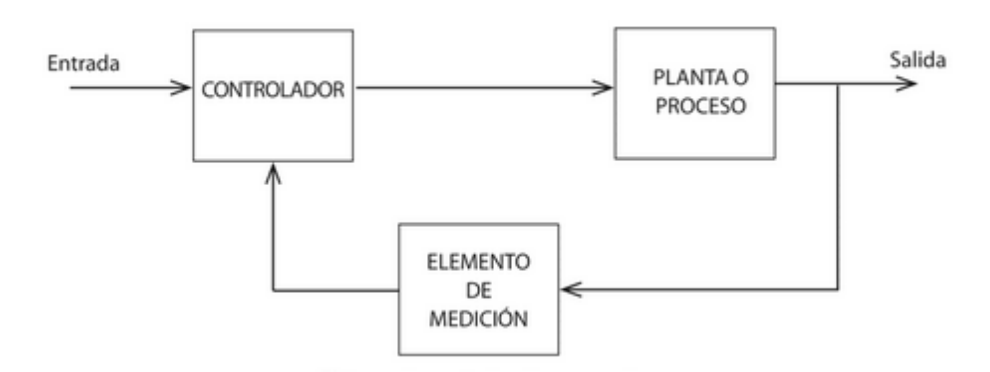

Figura 2.2 Sistema de control LC

Elementos que conforman un control LC. Fuente: (Vázquez, Cardona, & Leal, 2015)

### <span id="page-19-0"></span>**2.9 TEORÍA DE TERMOFIJADO**

Según Parra (2014), esta teoría se basa en el uso de distintos materiales termoplásticos, que, al exponerse a una temperatura elevada, varía sus propiedades físicas para tomar la forma del envase que este va a cubrir, el fenómeno de termo fijado se genera como consecuencia de una tensión residual que existe en el plástico, el cual se obtiene durante el proceso de fabricación por este motivo es liberado mientras el elemento llega a una temperatura ideal. (p.24)

Las variaciones, conocidas como longitudinal y transversal, se pueden regular mientas se elabora el tipo de termoplástico, con los distintos tipos de presentación que se quiera fabricar regulando el ancho y el material del termoplástico, el fenómeno de la termo fijado se ejecuta mediante las siguientes fases según Parra (2014).

Fase 1: Ablandamiento: El termoplástico se ablanda en forma longitudinal y transversal

Fase 2: Retracción: Comienza la retracción del termoplástico, y se alcanza en gran parte la retracción.

Fase 3: Estabilización: El material se deja de contraer a pesar que este en una temperatura de su encogido o incluso mayor a la misma, en esta fase es en donde el termoplástico llega a lugares difíciles como frascos con contornos especiales

Fase 4: Enfriamiento: El material termina su proceso de retracción mientras comienza a enfriarse, en esta etapa el material incrementa su fuerza.

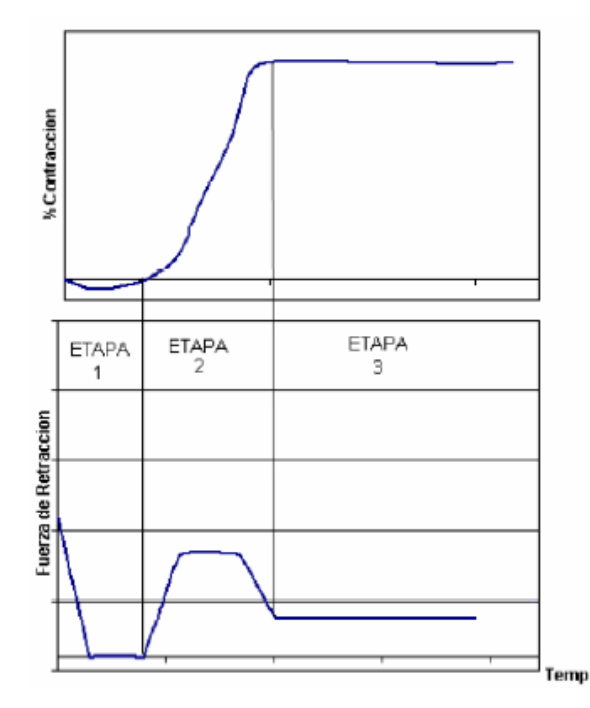

Figura 2.3 Correlación de Termo contracción

Etapas de la teoría del termo fijado, Fuente: (Parra, Diseño de túnel de calor para encoger sellos plásticos en la producción de envasado de vino, 2014)

### <span id="page-20-0"></span>**2.10 PLACA DE DESARROLLO**

Torrente (2016) define como placa de desarrollo a un circuito impreso que cuenta con un microprocesador o un microcontrolador, que se encarga de realizar el procesamiento de datos, las distintas acciones que se llevan a cabo durante el procesamiento son controladas, por un programa, el cual indica al microprocesador lo que tiene que hacer, por ejemplo, leer el valor de un sensor, enviar bits de datos,

mostrar información en una salida, además una placa de desarrollo cuenta con un ventaja muy importante frente a los microcontroladores ya que cuenta con pines de entradas o salidas, además de contar con leds indicadores. (p.10)

### <span id="page-21-0"></span>**2.11 HMI**

Es conocida como interfaz hombre-máquina la cual permite tener un monitoreo en tiempo real de las acciones y procesos programados en un sistema por medio de una salida visual. "todas las partes que conforman un sistema interactivo (software o hardware) que proporcionan la información y el control necesarios para que el usuario pueda llevar a cabo una tarea con el sistema interactivo" (Cobo, 2017)

# **3. CAPÍTULO 3 DISEÑO E IMPLEMETACIÓN**

<span id="page-22-0"></span>Dentro del capítulo se detalla cómo fue estructurado y diseñado el sistema del sellado con capuchón termoplástico y el sistema de control de calidad en el tapado de frascos en la empresa BLENASTOR. Se detallara la implementación del sistema de visión artificial, puesta de capuchón y aro de niquelina solicitados.

### <span id="page-22-1"></span>**3.1 CARACTERIZACIÓN DEL PROCESO**

El sistema encargado de elaborar el control de calidad de, enjuagues bucales en la empresa BLENASTOR C.A. fue fabricado en el año de 1980, como se puede evidenciar en la figura 3.1, este sistema cuenta con una banda transportadora con tacos que se detiene en distintas estaciones equidistantes a lo largo de la trayectoria de la banda, cuya velocidad es regulada con un variador de frecuencia, dependiendo del producto que vaya a ser elaborado.

Además, cuenta con una maquina llenadora que se encarga de ubicar el enjuague bucal dentro de los frascos, que son colocados dentro de la banda, una vez lleno el frasco, se le pone la tapa y se traslada a la maquina selladora, la cual se enrosca en la tapa y gira sellando el producto. Debido a la antigüedad de la maquina selladora dentro de la producción en enjuagues bucales algunos frascos suelen salir tapados incorrectamente por efecto de la maquina o en algunos casos incluso sin tapa debido al cansancio de los operarios, y estos frascos mal tapados son sellados manualmente poniendo en riesgo a la asepsia del producto.

Una vez sellados los frascos de una manera exitosa estos son movilizados a otra sala en donde se le ubica un capuchón termoencogible y son sellados mediante un horno o con aros de niquelina a la intemperie que pueden poner en riesgo la seguridad de los operarios al trabajar a altas temperaturas, y una vez finalizado el proceso este el contado manualmente y ubicado en cajas para la distribución. En la figura 3.2 se puede apreciar el sistema encargado de elaborar enjuagues bucales antes de elaborar el proyecto técnico.

Figura 3.1 Placa de características de la maquina

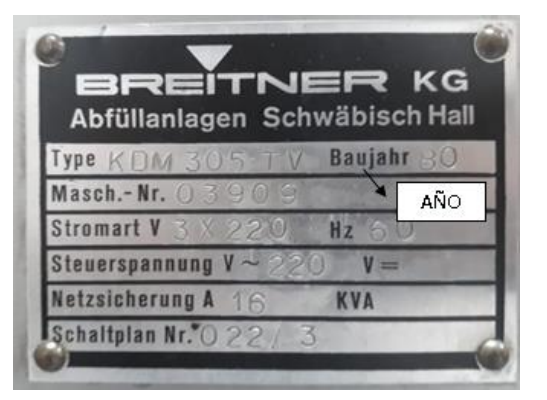

Placa de valores de funcionalidad de la maquina selladora de enguejes bucales. Elaborado por: Marlon Lastra y Brayan Salazar

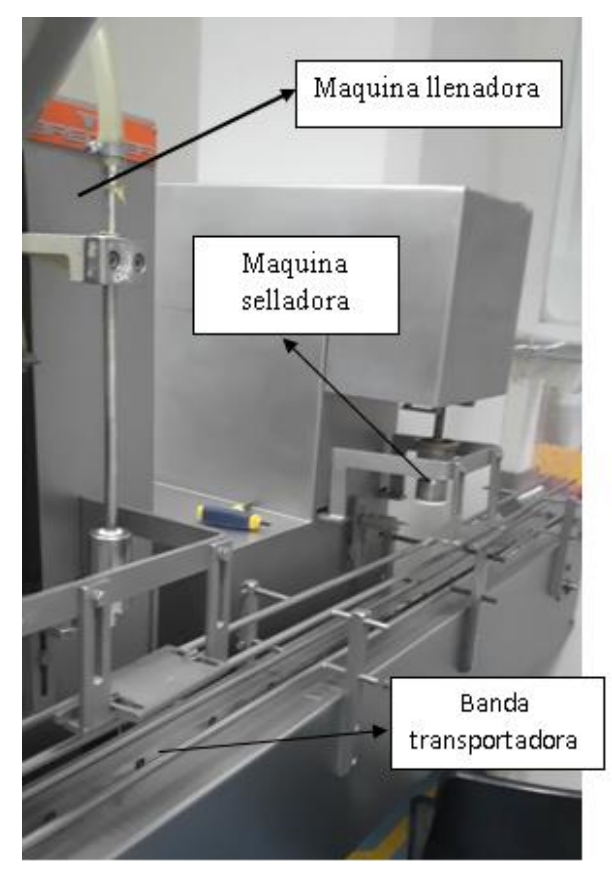

Figura 3.2 Elementos de la maquina

Elementos del sistema encargado de elaborar enjuagues bucales antes de automatizarla. Elaborado por: Marlon Lastra y Brayan Salazar

### <span id="page-23-0"></span>**3.1.1 Maquina llenadora**

El proceso que comprende es totalmente mecánico con un llenado volumétrico por medio de un pistón. El líquido es colocado en una tolva de 40 litros, por medio de gravedad dejará caer el líquido hacia una válvula rotativa la cual le direcciona hacia la cámara del pistón, por medio de un sistema mecánico contraerá el pistón hasta un tope dependiendo del movimiento de la banda y el ajuste dado pon un operario dependiendo el tamaño del frasco a llenar. Para la salida del líquido hacia el frasco se cambia la posición de la válvula rotativa y el pistón saldrá haciendo que el líquido sea depositado en el frasco.

#### <span id="page-24-0"></span>**3.1.2 Banda de transportación**

Es una de cadena de 5 metros segmentada en pasos de 15 cm con topes para empujar los frascos de enjuagues. Esta es controlada por medio de un motor de 5 Hp y un variador de frecuencia este servirá para reducir o aumentar la velocidad de la banda dependiendo el tamaño del frasco y la consistencia del líquido para evitar el derrame.

#### <span id="page-24-1"></span>**3.1.3 Maquina selladora**

Consta de un motor de 80 [W] el cual se mantiene girando continuamente. Además, sube y baja dependiendo del movimiento de la cadena y de la posición de los piñones. Al bajar este se alinea con la tapa ya puesta por un operario y con el movimiento rotatorio la enrosca en los frascos.

### <span id="page-24-2"></span>**3.2 DESARROLLO DE LA AUTOMATIZACIÓN**

Al contar con el espacio suficiente, fue posible la ubicación de los elementos que forman parte del sistema automatizado, este se coloca a continuación de la máquina de sellado y evita la movilización de los productos tapados a otra sala para su sellado con capuchón termoencogible, el sistema automatizado cuenta con los siguientes elementos:

- Procesamiento de imagen para la visión artificial
- Sistema para la puesta automática de capuchón termoplástico
- Un aro de niquelina para reemplazar al horno o en su defecto a los antiguos aros
- Interfaz Hombre Maquina (HMI)

### <span id="page-25-0"></span>**3.3 IMPLEMENTACIÓN DE LA PUESTA AUTOMÁTICA DEL CAPUCHÓN**

Esta etapa será una de las más importantes para la producción de enjuagues bucales debido a que los capuchones solían ser ubicados de forma manual en los frascos, lo cual generaba estrés en el operario, si se deseaba optimizar el tiempo dentro de la producción, era necesario ubicar el capuchón una vez que el envase es sellado para luego termoencogerlo con los aros de niquelina manualmente o mediante el horno.

Para la ubicación del capuchón se contaba con un tiempo de 3 segundos aproximadamente, por ello muchas veces algunos capuchones no solían ser ubicados, en el envase. Por esta razón era difícil optimizar tiempo teniendo una perdida aproximada de 7 segundos por envase, lo cual se detalla en el capítulo 4. Además, la propuesta de solución requiere de la presencia del mismo operario, en este caso será para ubicar capuchones dentro de la canaleta de almacenaje reduciendo la presión en su jornada laboral y manteniendo su plaza de trabajo dentro de la empresa.

Para evitar los problemas comentados en párrafos anteriores se implementó un sistema conformado por una canaleta de almacenaje con una capacidad de 12 capuchones. Estos caen por efectos de gravedad a un soporte donde cada capuchón será empujado por un solenoide, cabe indicar que el diseño del vástago del solenoide impide la superposición de los capuchones permitiendo que solo caiga uno a la vez.

Una vez dentro del soporte donde se encuentra el solenoide, los capuchones son empujados hacia un codo de 3 pulgadas y posteriormente a un embudo que reducirá el diámetro del tubo de salida a 2 pulgadas.

Adicionalmente es necesario ubicar el soporte del sistema de tal manera que los capuchones caigan en la tapa del envase, como se indicó anteriormente es necesaria la supervisión de un operario.

En la figura 3.3 se encuentra el plano de instrumentación de proceso de la puesta de capuchón. Se observa la conexión del sensor capacitivo que al momento de tener un objeto enviara una señal al pin 7 de la Raspberry, esta realizara los procesos necesarios y enviara pulsos al puente H conectado a los pines 16 y 18, y estos determinaran la activación o desactivación del solenoide para la caída del capuchón.

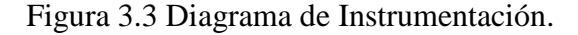

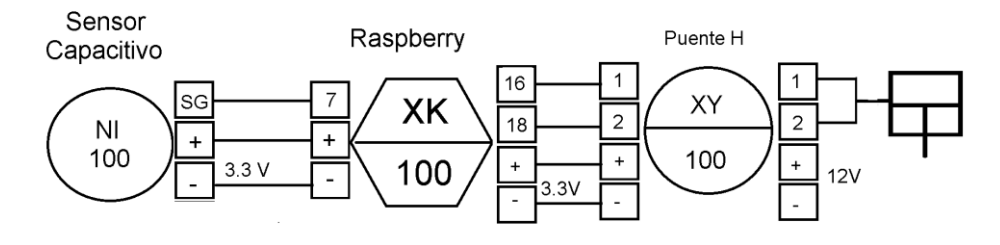

Diagrama de instrumentación para el colocado de capuchón Elaborado por: Marlon Lastra y Brayan Salazar

En la tabla 3.1 se aprecian los componentes que forman parte del diagrama de instrumentacion de la puesta automatica del capuchon

| Simbología | Detalle           |  |
|------------|-------------------|--|
| NI         | Sensor Capacitivo |  |
|            | Raspberry         |  |
|            | Puente H          |  |

Tabla 3.1 Símbolos de P&ID

Elementos del diagrama de instrumentación para el colocado de capuchón Elaborado por: Marlon Lastra y Brayan Salazar

Este mecanismo depende de un pulso enviado desde la etapa de visión artificial que indica si la tapa fue enroscada de forma correcta, y de un sensor capacitivo que advierte de la presencia de un envase.

En la figura 3.4 se puede visualizar el sistema instalado, y en la tabla 3.2 se aprecian los elementos observados en la figura 3.4.

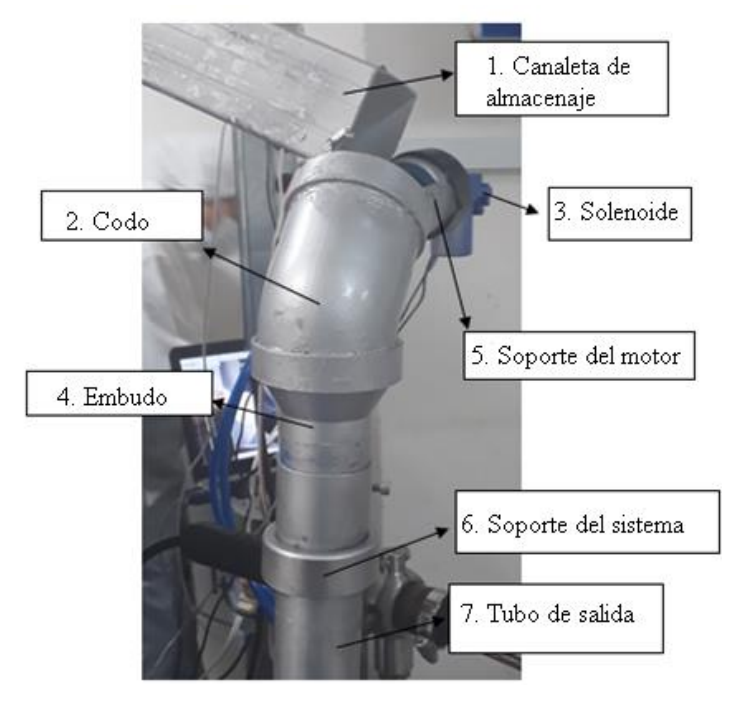

Figura 3.4 Estructura de puesta automática del capuchón.

Elementos del sistema de puesta de capuchón Elaborado por: Marlon Lastra y Brayan Salazar

| $N^{\circ}$    | <b>Elemento</b>                      | Características    |                  |
|----------------|--------------------------------------|--------------------|------------------|
| 1              | Canaleta de almacenaje               | Dimensión          | 50cm             |
|                |                                      | Ancho              | 6 cm             |
|                |                                      | Capacidad          | 12 capuchones    |
|                |                                      | Material           | Plástico         |
|                |                                      | Diámetro           | $3$ in           |
| $\overline{2}$ | Codo                                 | Material           | <b>PVC</b>       |
|                |                                      | Inclinación        | $45^{\circ}$     |
|                |                                      | Voltaje            | 12V              |
| 3              | Solenoide<br>450<br>serie<br>premier | <b>Dimensiones</b> | $10x5x2$ cm      |
|                |                                      | Recorrido          | 5cm              |
|                |                                      | Diámetro entrada   | $3$ in           |
| 4              | Embudo                               | Diámetro salida    | $2$ in           |
|                |                                      | Material           | <b>PVC</b>       |
|                |                                      | Dimensión          | $10 \text{ cm}$  |
| 5              | Soporte del motor                    | Diámetro           | $2$ in           |
|                |                                      | Sección            | 6cm x 4cm        |
|                |                                      | Material           | <b>PVC</b>       |
|                | Soporte del sistema                  | Altura             | 42 cm            |
| 6              |                                      | Material           | Acero inoxidable |
|                | Tubo de salida de                    | Dimensión          | $30 \text{ cm}$  |
| $\overline{7}$ |                                      | Diámetro           | $2$ in           |
|                | capuchones                           | Material           | <b>PVC</b>       |

Tabla 3.2 Elementos del sistema estructural

Elaborado por: Marlon Lastra y Brayan Salazar

Posteriormente en la figura 3.5 se observan los elementos que hacen posible que el sistema funcione, en la figura A, se tiene la placa de desarrollo Raspberry PI colocados en una posición no invasiva para el sistema y en la figura B, se aprecia el sensor capacitivo cuya función se explicó anteriormente.

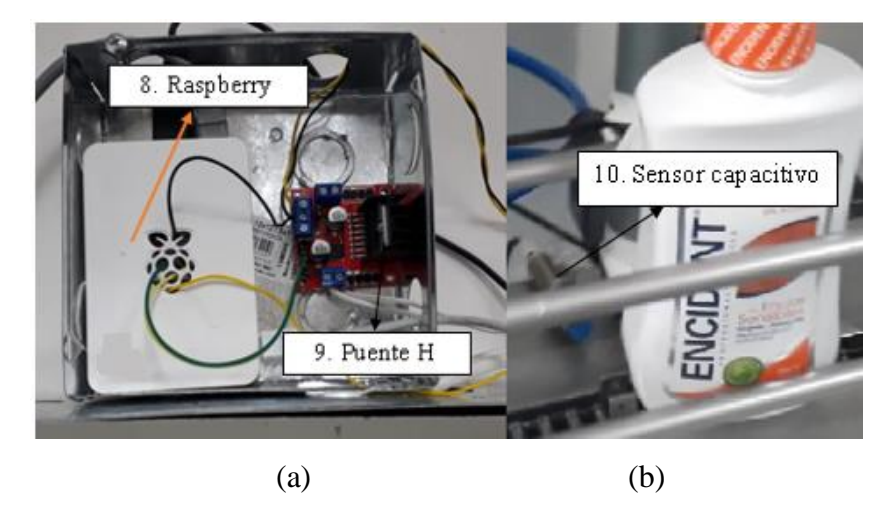

Figura 3.5 Elementos electrónicos del sistema de puesta automática del capuchón

Elementos necesarios para el funcionamiento del sistema de puesta automática de capuchón Elaborado por: Marlon Lastra y Brayan Salazar

En la tabla 3.3 se pueden apreciar los elementos utilizados, para el control de puesta automática de capuchón termoplástico.

| $N^{\circ}$    | <b>Elemento</b>   | Características    |                          |
|----------------|-------------------|--------------------|--------------------------|
|                |                   | Voltaje (V)        | 5                        |
| 1              | Raspberry         | Corriente (A)      | 2.5                      |
|                |                   | Procesador         | velocidad 1.4 Ghz        |
|                |                   | Memoria            | RAM 1Gb                  |
|                |                   | Dimensiones(mm)    | 85x56                    |
|                | Módulo            | Voltaje de salida  | 5V - 12 V                |
|                | <b>L298N</b>      | Voltaje de entrada | $3V - 5V$                |
| $\overline{2}$ | Driver            | Corriente          | 2A                       |
|                | Puente H<br>L298  | Número de salidas  | 2                        |
| 3              | Sensor<br>LJC18A3 | Tipo de sensor     | Proximidad<br>capacitivo |
|                |                   | Rango de detección | $1mm - 5mm$              |

Tabla 3.3 Elementos del sistema para el control

Detalle de los elementos utilizados para la puesta automática de capuchón mostrado en la figura 3.6. Elaborado por: Marlon Lastra y Brayan Salazar

### <span id="page-29-0"></span>**3.4 DISEÑO ELECTRÓNICO DEL CONTROL DE PUESTA DE CAPUCHÓN**

Al analizar los elementos para la producción dentro de la empresa BLENASTOR, se optó por utilizar un sistema en el cual los capuchones bajen por efecto de la gravedad, como se detalló anteriormente, debido a que los capuchones vienen en una presentación individual y no en una sola banda. Por esta razón, no se pudo emular los procesos existentes en otras empresas que consisten en un tubo con rodamientos que deslizan la banda termoencogible hacia la tapa del envase para finalmente cortarlos.

Además, se eligieron materiales que no ponen en riesgo la asepsia del sistema con factores como la oxidación, que no son fáciles de limpiar.

En la figura 3.6 se aprecian las conexiones que se realizaron para el funcionamiento del sistema de puesta automática de capuchón, en el anexo 2 se podrá visualizar la programación de la placa de desarrollo Raspberry, y las condiciones que existen para dar paso a la ejecución de la siguiente etapa.

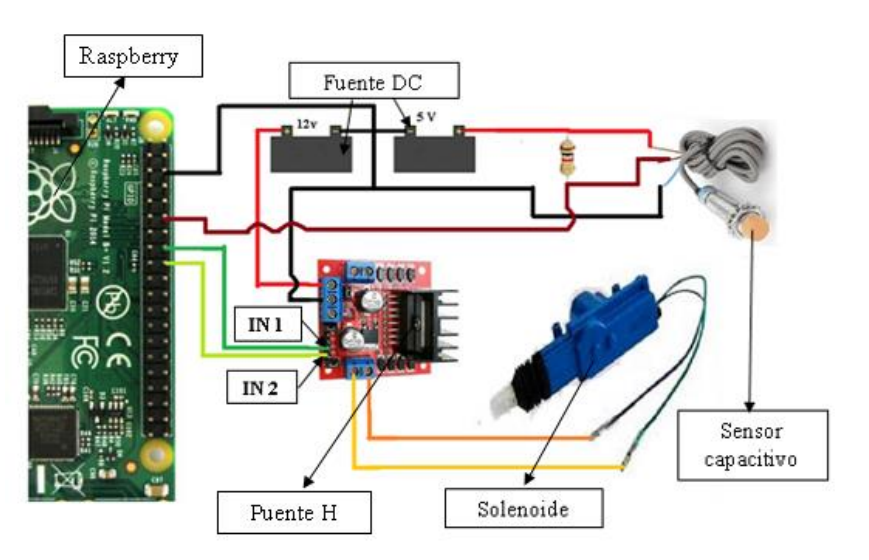

Figura 3.6 Diagrama de conexiones del sistema de puesta automática del capuchón

Conexiones realizadas entre la placa de desarrollo Raspberry y componentes electronicos para la puesta automatica de capuchon. Elaborado por: Marlon Lastra y Brayan Salazar

En la tabla 3.4 se especifican las conexiones de cada uno de los pines de la placa de desarrollo Raspberry PI 3, de la etapa de puesta automática del capuchón.

| <b>RASPBERRY</b> | <b>PUENTE H</b>          |
|------------------|--------------------------|
| <b>PIN 16</b>    | IN <sub>1</sub>          |
| <b>PIN 18</b>    | IN2                      |
|                  | <b>SENSOR CAPACITIVO</b> |
| 5v               | <b>VCC</b>               |
| GND              | <b>GND</b>               |
| PIN 7            | <b>SEÑAL</b>             |

Tabla 3.4 Especificación de conexiones de los pines

Distribución de pines de la placa de desarrollo Raspberry para el funcionamiento del sistema de puesta automática de capuchón. Elaborado por: Marlon Lastra y Brayan Salazar

#### <span id="page-30-0"></span>**3.5 IMPLEMENTACIÓN DEL ARO DE NIQUELINA**

Esta etapa ayuda a la empresa BLENASTOR, a reducir el riesgo de que los empleados sufran quemaduras y que los mismos se expongan a altas temperaturas. Además, de mejorar la eficiencia en la productividad de enjuagues bucales, permitiendo que el producto salga de la maquina envasadora directamente a ser empacado en cajas para su transportación final, sin necesidad que pase a otra habitación donde se realizaba el proceso de puesta y sellado de capuchón.

El sistema del aro automático de niquelina funciona al recibir un pulso de la puesta automática del capuchón, una vez con ese pulso y al existir un frasco frente a un sensor capacitivo, se enviará un pulso a una electroválvula que accionará un cilindro de doble efecto acoplado al aro de niquelina por un tiempo de 2 segundos, que son suficientes para termoencoger el plástico en su totalidad.

En la figura 3.7 se encuentra el plano de instrumentación de proceso de la puesta de capuchón, el cual cuenta con 4 sensores de entrada con distintas características, los cuales son necesarios para llevar a cabo el sistema de puesta automática de capuchón, en este caso además se tiene la placa de desarrollo Arduino como controlador principal.

Cabe indicar que elementos de otros procesos no son incluidos debido a que son procesos independientes. En la tabla 3.5 se observan los elementos que forman parte de la figura 3.7.

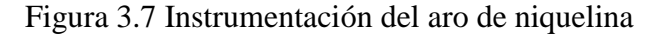

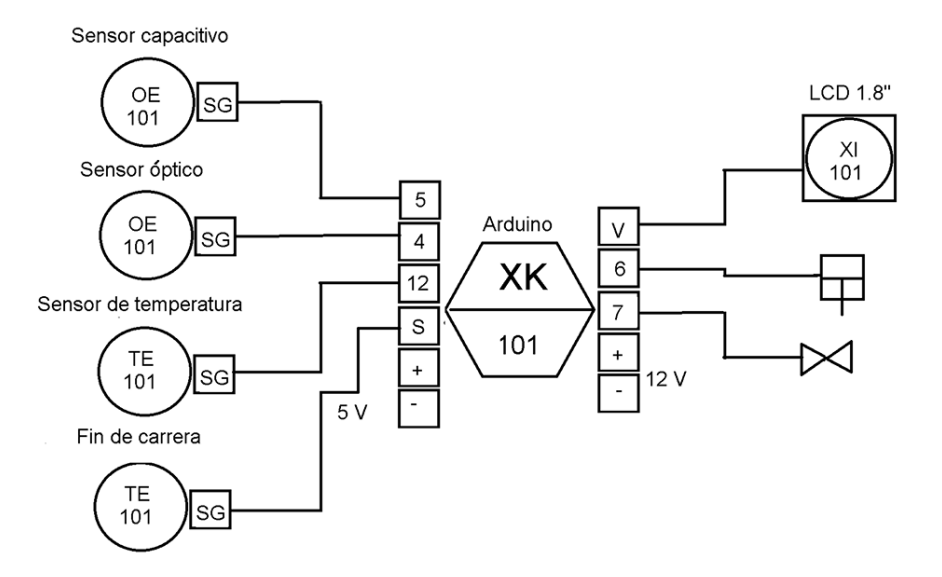

Diagrama de conexión instrumental del control del aro de niquelina. Elaborado por: Marlon Lastra y Brayan Salazar

| Simbología | Detalles                    |  |
|------------|-----------------------------|--|
| ОE         | <b>Sensores Capacitivos</b> |  |
| OЕ         | Sensores Ópticos            |  |
| TE         | Sensor temperatura          |  |
| OЕ         | Fin de carrera              |  |
| XK         | Arduino                     |  |
| YІ         | $LCD\ 1.8"$                 |  |

Tabla 3.5 Simbolos P&ID

Elementos del diagrama de instrumentación para el colocado de capuchón Elaborado por: Marlon Lastra y Brayan Salazar

En la figura 3.8 se observan los métodos utilizados antes de automatizar la máquina para termoencoger el plástico. En la figura A, se aprecia el método manual con los aros de niquelina dentro de una habitación contigua a la maquina envasadora, y en la figura B se muestra el horno con el que contaba la empresa para termoencoger los plásticos sellantes.

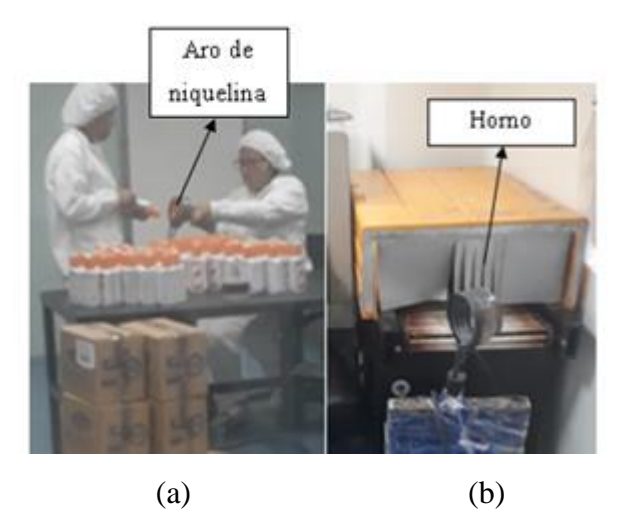

<span id="page-32-0"></span>Figura 3.8 Métodos antiguos para termoencoger el plástico

Métodos antiguos para termoencoger el plástico, (a: Aro de niquelina a la intemperie, b: horno). Elaborado por: Marlon Lastra y Brayan Salazar

En la figura 3.9se puede apreciar el modelo instalado para sellar automáticamente el plástico, acoplado a la maquina encargada de elaborar los enjuagues bucales

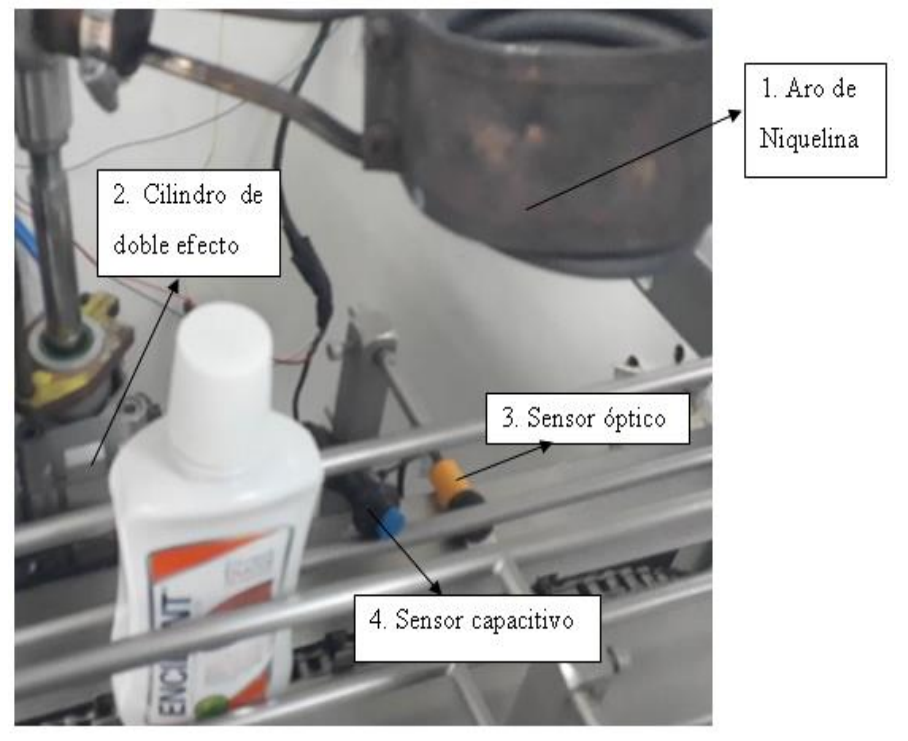

Figura 3.9 Aro de niquelina automático

Elementos utilizados para el funcionameinto del aro de niquelina instalado. Elaborado por: Marlon Lastra y Brayan Salazar

| $N^{\circ}$    | <b>Elemento</b>          | Características        |                             |
|----------------|--------------------------|------------------------|-----------------------------|
| $\mathbf{1}$   | Aro de<br>niquelina      | Radio                  | $80 \text{ mm}$             |
| $\overline{2}$ | Cilindro<br>Doble efecto | Diámetro               | 273.1 x 75 x<br>$75$ mm     |
|                |                          | Carrera                | $100 \text{ mm}$            |
| 4              | Sensor E18-              | Clase de sensor        | Proximidad<br>fotoeléctrico |
|                | D80NK                    | Rangos de<br>operación | 3cm a 80 cm                 |
| 5              | Sensor<br>LJC18A3        | Clase de sensor        | Proximidad<br>capacitivo    |
|                |                          | Rango de<br>operación  | $1mm - 5mm$                 |

Tabla 3.6 Características de equipos utilizados

Elementos utilizados y sus características. Elaborado por: Marlon Lastra y Brayan Salazar

El funcionamiento del aro de niquelina es activado mediante pulsos de dos sensores. Un capacitivo el cual manda una señal es decir un pulso a la placa Arduino mostrándole que hay un frasco listo para que su capuchón sea termoencogido, y un sensor óptico el cual mientras no mande el pulso no va a dejar que el proceso se repita nuevamente en la misma botella, ya que se encontraron problemas causados por un doble pulso del sensor capacitivo el cual le obligaba bajar nuevamente al aro de niquelina.

Se utiliza un par de sensores para controlar posición y la temperatura del aro de niquelina. En la figura 3.10 en el ítem A se puede apreciar el fin de carrera acoplado a uno de los rodamientos con los que cuenta la máquina. La importancia de este sensor se toma en cuenta para que el aro de niquelina funcione únicamente cuando la maquina este ubicada en una de sus paradas de la banda transportadora para evitar accidentes. En el ítem B se observa el sensor de temperatura el cual controla la temperatura del aro de niquelina, y se ubica a una distancia prudente para que este no se vea afectado por la temperatura incidente del aro.

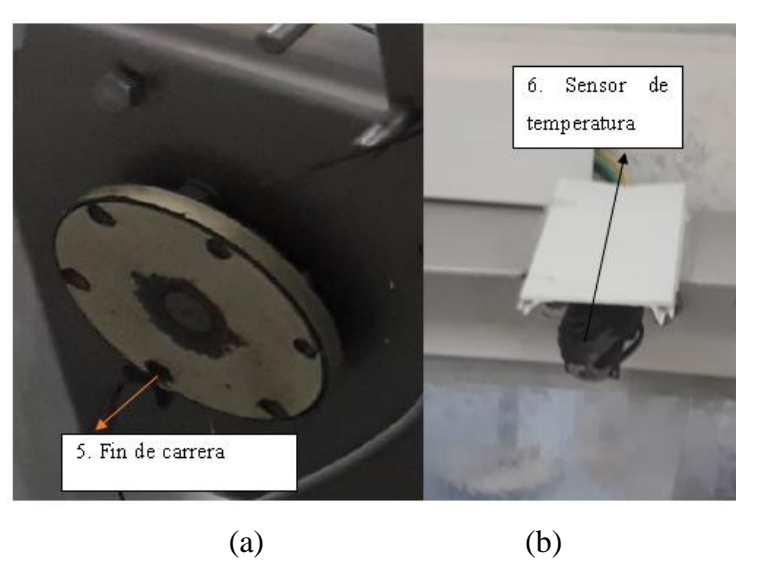

Figura 3.10 Sensores utilizados para controlar el aro de niquelina

Sensores utlizados para el funcionamiento del sistema (A: Fin de carrera, B: Sensor infrarojo de temperatura). Elaborado por: Marlon Lastra y Brayan Salazar

| $N^{\circ}$    | <b>Elemento</b> | Características       |                                                |
|----------------|-----------------|-----------------------|------------------------------------------------|
|                | Sensor          | Tipo de sensor        | Fin de carrera                                 |
|                | Sensor          | Tipo de sensor        | Temperatura<br>infrarrojo                      |
| $\overline{2}$ | MLX90614        | Rango de<br>detección | -70 $\rm{^{\circ}C}$ a +380 $\rm{^{\circ}C}$ . |

Tabla 3.7 Características de equipos utilizados

Elementos utilizados y sus características. Elaborado por: Marlon Lastra y Brayan Salazar

En la Figura 3.11 se encuentran los distintos tableros que se instalaron para el funcionamiento del aro de niquelina en el ítem A. Se tiene el tablero electrónico en donde se encuentra la placa de desarrollo Arduino UNO, una placa de relés, una fuente DC, una LCD 1.8″ TFT y un potenciómetro el cual permitirá regular la temperatura del aro de niquelina dependiendo de la presentación de enjugue bucal a ser elaborado. Dentro del diseño, se decidió instalar el tablero en una ubicación no invasiva y de fácil acceso para los operarios

En el ítem B se encuentra el tablero electro - neumático, en este caso se cuenta con elementos básicos de neumática para poder mover un cilindro de doble efecto. La empresa tiene un compresor de aire el cual facilitó el proceso. Dentro de este tablero se cuenta con una electroválvula 5/2 la que funciona a 12 VDC. Para su

funcionamiento es necesario un pulso enviado desde el tablero electrónico, y adicionalmente se cuenta con un relé de estado sólido encargado de realizar el control del aro de niquelina.

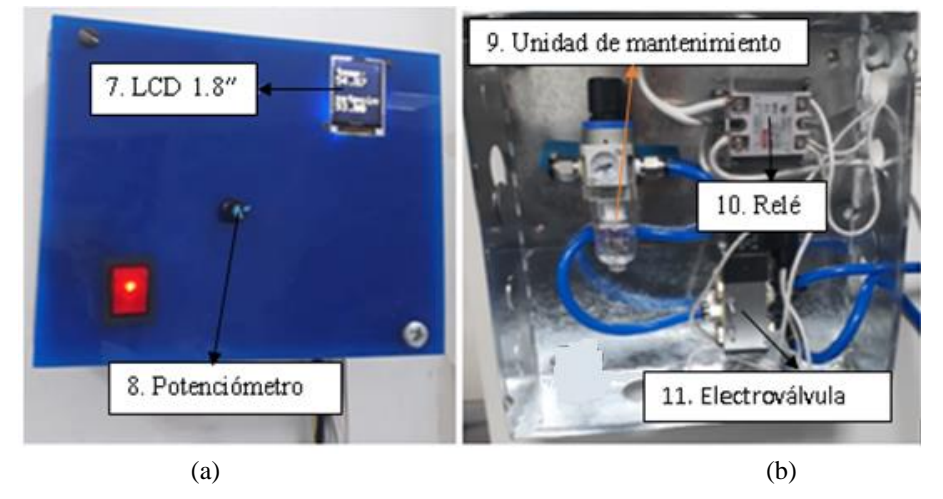

Figura 3.11 Tablero electrónico y neumático

Tableros instalados para el funcionemiento del aro de niquelina. Elaborado por: Marlon Lastra y Brayan Salazar

| $\mathbf{N}^{\circ}$ | <b>Elemento</b>            | Características          |                              |
|----------------------|----------------------------|--------------------------|------------------------------|
| 7                    | LCD 1.8" TFT               | Resolución               | $128 \times 160$<br>pixeles  |
| 8                    | Potenciómetro              | Tipo de<br>potenciómetro | Logarítmico                  |
| 9                    | Unidad de<br>mantenimiento | Rango de<br>operación    | $0$ Mpa $-10$<br>MPa         |
|                      |                            | Voltaje in               | 5V                           |
| 10                   | Relé                       | Voltaje out              | $12 V - 120 V$               |
|                      |                            | Cantidad                 | 2                            |
| 11                   | Electro válvula            | Configuración            | Cinco vías<br>dos posiciones |
|                      |                            | Rangos de<br>operación   | <b>12 VCC</b>                |
|                      |                            | V entrada                | <b>120 VAC</b>               |
| 12                   | Fuente                     | V salida                 | $5VDC -$<br>12VDC            |
|                      |                            | I                        | 2A                           |
|                      | Arduino UNO                | Voltaje                  | 5VDC                         |
| 13                   |                            | Procesador               | <b>ATMEGA</b><br>328         |
|                      |                            | Velocidad                | 16MHz                        |

Tabla 3.8 Características de equipos utilizados

Elementos utilizados y sus características. Elaborado por: Marlon Lastra y Brayan Salazar
# **3.6 DISEÑO ELECTRÓNICO DEL ARO DE NIQUELINA**

Al ser un sistema complejo en el cual intervienen varias variables se optó por el uso de una placa de desarrollo Arduino UNO, con el fin de intervenir con lo menos posible con la etapa de puesta automática del capuchón.

Ya que al ejecutar todo desde una misma placa de desarrollo Raspberry existía el riesgo de pérdidas de velocidad de procesamiento y de memora, la placa de desarrollo Arduino, requiere de un pulso del proceso previo realizado por la Raspberry para su funcionamiento.

En la figura 3.12 se pueden apreciar las conexiones dentro de la placa de desarrollo Arduino UNO, utilizando sus 14 pines digitales y 5 análogos para tener control sobre los relés y obtener el estado de los sensores para poder poner en marcha los distintos actuadores y se realice una determina acción dentro del proceso. Además, es necesario indicar que para que el aro funcione, se debe recibir un pulso previo, de la tarjeta de desarrollo Raspberry.

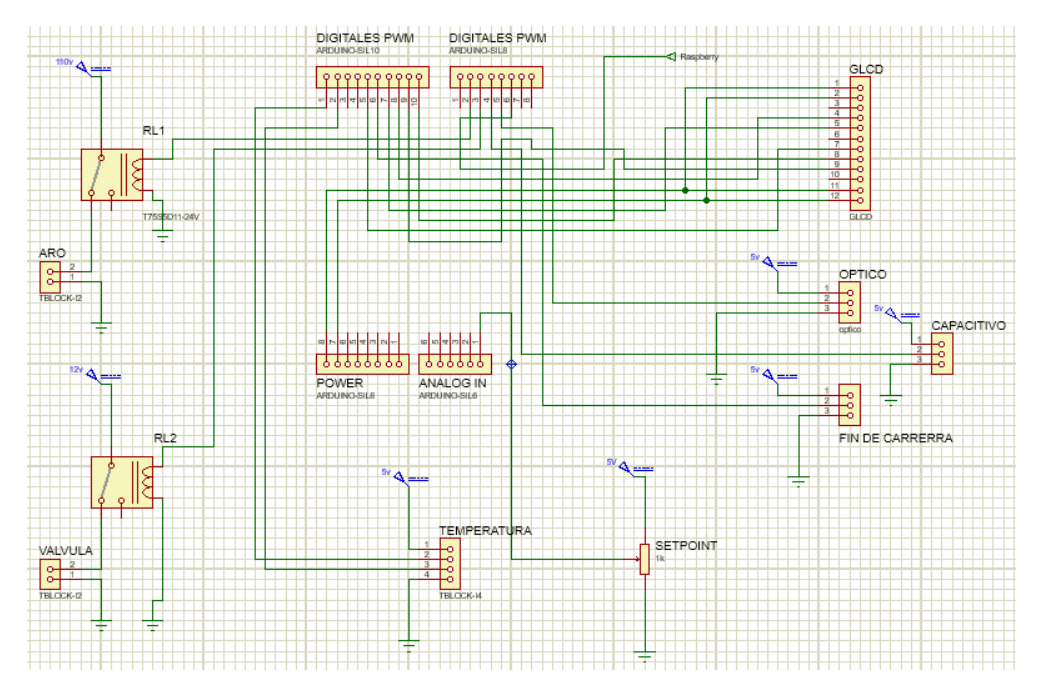

Figura 3.12 Conexiones placa de desarrollo Arduino UNO

Diagrama de conexiones de la placa de desarrollo Arduino con los distintos sensores y actuadores, realizado en el software proteus. Elaborado por: Marlon Lastra y Brayan Salazar

En la tabla 3.9 se detallan las conexiones de cada uno se los pines de la placa de desarrollo Arduino UNO

| <b>ARDUINO</b>   | <b>GLCD</b>                    |  |
|------------------|--------------------------------|--|
| <b>GND</b>       | <b>LED-GND</b>                 |  |
| 5V               | $LED +$                        |  |
| 10               | CS                             |  |
| 13               | <b>SCL</b>                     |  |
| 11               | <b>SDA</b>                     |  |
| 8                | A <sub>0</sub>                 |  |
| 9                | <b>RESET</b>                   |  |
| 5V               | <b>VCC</b>                     |  |
| <b>GND</b>       | <b>GND</b>                     |  |
|                  | <b>SENSORES</b>                |  |
| <b>GND</b>       | <b>GND</b>                     |  |
| 5V               | <b>VCC</b>                     |  |
| <b>PIN 5</b>     | <b>SALIDA CAPACITIVO</b>       |  |
| <b>PIN12</b>     | <b>SALIDA FIN DE CARRERA</b>   |  |
| PIN <sub>4</sub> | <b>SALIDA OPTICO</b>           |  |
|                  | <b>SALIDAS RELE</b>            |  |
| PIN <sub>7</sub> | <b>BOBINA RELE 110V ARO</b>    |  |
| PIN <sub>6</sub> | <b>BOBINA RELE 12V VALVULA</b> |  |
|                  | <b>SENSOR TEMPERATURA</b>      |  |
| 5V               | <b>VCC</b>                     |  |
| <b>GND</b>       | <b>GND</b>                     |  |
| <b>PIN SCL</b>   | <b>SCL</b>                     |  |
| PIN SCA          | <b>SCA</b>                     |  |
|                  | <b>POTENCIOMETRO</b>           |  |
| A <sub>0</sub>   | <b>SEÑAL</b>                   |  |

Tabla 3.9 Especificación de conexiones de los pines de la placa de desarrollo

Arduino UNO.

Distribución de pines de la placa de desarrollo Arduino con los distintos sensores y actuadores Elaborado por: Marlon Lastra y Brayan Salazar

Para la parte neumática que se tiene en la figura 3.13, el proceso de termo encogido por medio del aro de niquelina que consiste en los elementos que forman parte del sistema neumático para ello se utilizó los equipos necesarios para una depuración del aire que no afecten la operación de los otros elementos. El diagrama consiste del compresor con el que cuenta la empresa, una unidad de mantenimiento encargada de filtrar las impurezas provenientes del compresor y de una electroválvula 5/2 que accionara el cilindro doble efecto acoplado al aro de niquelina. En la tabla 3.10 se describen los elementos de la figura 3.13

Figura 3.13 Diseño neumático aro de niquelina

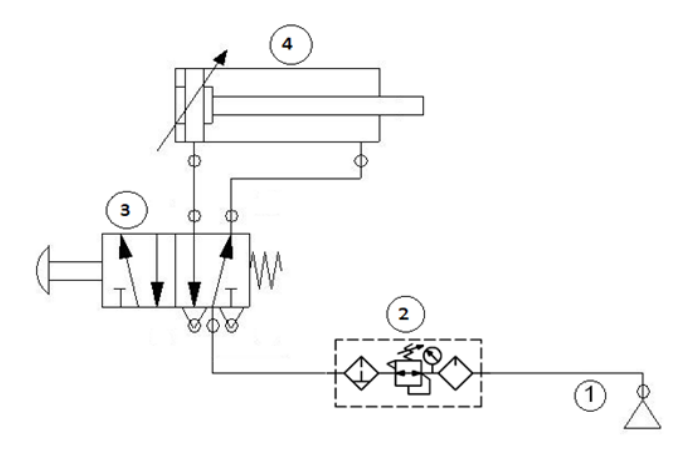

Diseño neumatico para el funcionamiento del aro de de niquelina realizado en el software FluidSim Elaborado por: Marlon Lastra y Brayan Salazar

| Item | Equipo                  | Características                |
|------|-------------------------|--------------------------------|
|      | Compresor               | 15 hp/11 KW                    |
|      | Unidad de mantenimiento | 0a10Mpa                        |
|      | Válvula 5-2             | 5 vías 2 posiciones            |
|      | Pistón doble efecto     | $273.1 \times 75 \times 75$ mm |

Tabla 3.10 Elementos sistema neumático aro de niquelina

Elementos de la figura 3.12. Elaborado por: Marlon Lastra y Brayan Salazar

### **3.7 CONTROL DE TEMPERATURA LC PARA EL ARO DE NIQUELINA**

El sistema ON/OFF de temperatura en lazo cerrado tiene un *set point* determinado por un potenciómetro logarítmico que permite tener un rango de temperatura entre 0°C y 120°C.

Este valor deberá ser modificado por el operario, en este caso es muy importante que el sistema se estabilice en su *set point*, ya que, se podría ver afectado en el instante del sellado de capuchón termoplástico, lo cual, se detallara en el Capítulo 4. Para el control del aro de niquelina se utilizó un relé de estado sólido para realizar un control ON/OFF.

En la figura 3.14 se indican los factores que intervinieron en el control de temperatura en LC.

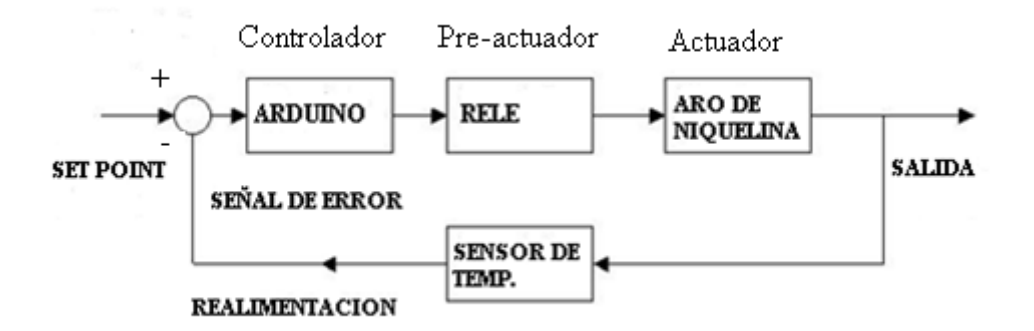

Figura 3.14 Sistema LC del aro de niquelina.

Especificacion de los elementos de laparte del sistema de LC cerrado del aro de niquelina. Elaborado por: Marlon Lastra y Brayan Salazar

# **3.8 IMPLEMENTACIÓN DEL SISTEMA DE VISIÓN ARTIFICIAL**

La implementación del sistema de procesamiento de imágenes para la visión artificial se optó por una placa de desarrollo Raspberry PI3. Muchos de los factores complejos de programación y el procesamiento que da esta placa de desarrollo afectan en la puesta en campo. Pero dio un resultado exitoso para los requerimientos dados por la empresa. En la tabla 3.11 se pueden observar los recursos utilizados para cumplir con el sistema de visión artificial y el HMI, dentro de la figura 3.14 se pueden apreciar las conexiones realizadas.

| $\mathbf{N}^{\circ}$ | <b>Elemento</b> | Características |                           |
|----------------------|-----------------|-----------------|---------------------------|
|                      | Pantalla        | Dimensión       | 37.6 x 21.2 cm            |
|                      |                 | Tensión $(V)$   |                           |
|                      |                 | Corriente $(A)$ | 2.5                       |
| 2                    | Raspberry       | Procesamiento   | Velocidad 1.4 Ghz         |
|                      |                 | Capacidad       | Ram 1Gb                   |
|                      |                 | Tamaño (mm)     | 85 x 56                   |
| 3                    | Cámara          | Resolución      | $1280 \times 720$ pixeles |
|                      |                 | Dimensión       | 20x22x60 mm               |

Tabla 3.11 Elementos del sistema de visión artificial

Elementos utilizados para la visión artificial. Elaborado por: Marlon Lastra y Brayan Salazar

El sistema de visión artificial se implementa con programación Python en una Raspberry pi 3 con sistema operativo Linux para realizar el algoritmo necesario para el control de calidad del tapado de los enjuagues bucales en la empresa BLENASTOR C.A. Ya que por este medio se puede procesar imágenes entrantes por una cámara web y comparándola con una imagen base ya obtenida con los mismos procesos de mejoramiento.4

En la figura 3.15 se puede apreciar la cámara ocupada en el sistema de visión artificial implementados en la empresa.

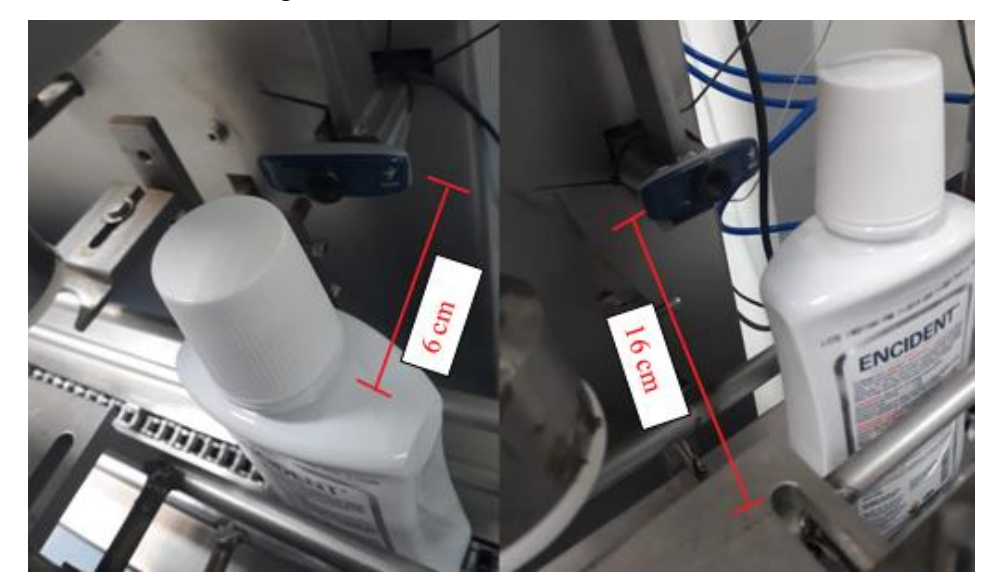

Figura 3.15 Sistema de visión artificial

Camara y medidas ocupadas para el sistema de vision artificial instalados en BLENASTOR C.A. Elaborado por: Marlon Lastra y Brayan Salazar

La cámara fue colocada con una separación de 16 cm verticalmente desde la base del frasco y a una separación de 6 cm de la tapa, ya que con estas medidas teníamos un rango de reconocimiento de imagen bueno tanto para los frascos de 300 ml y 500 ml sin tener que mover la cámara de lugar.

La cámara enviará una imagen en tiempo real de 1280 x 720 pixeles la cual se procederá a ser un procesamiento hasta obtener una matriz adecuada para la comparación con la imagen base.

## **3.9 PROCESAMIENTO DIGITAL DE IMAGENES**

### **3.9.1. Captura de imagen**

Es necesario tener un template o imagen base de un enjuague bien cerrado, para hacer la comparación con los nuevos embaces y verificar su sellado. Dentro de la figura 3.16 se puede observar el flujograma para la toma de una fotografía.

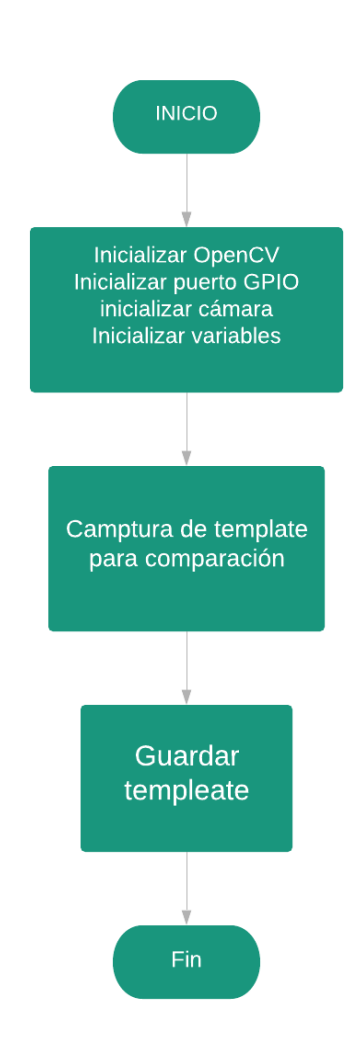

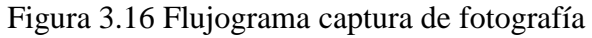

Flujograma de los pasos para obtener una fotografía. Elaborado por: Marlon Lastra y Brayan Salazar

A continuación, se detallan los pasos realizados para guardar una imagen de muestra utilizada en el funcionamiento del sistema de visión artificial.

## *3.9.1.1 Colocación del frasco*

Se colocó la botella en la sección establecida para la captura de la imagen dada por un rectángulo verde, se tomó lo más cercano a la división entre la tapa y el frasco para que los fondos y luz no sea afectado en las comparaciones posteriores. En la figura 3.17 se tiene un ejemplo de este paso con un frasco de enjuague bucal.

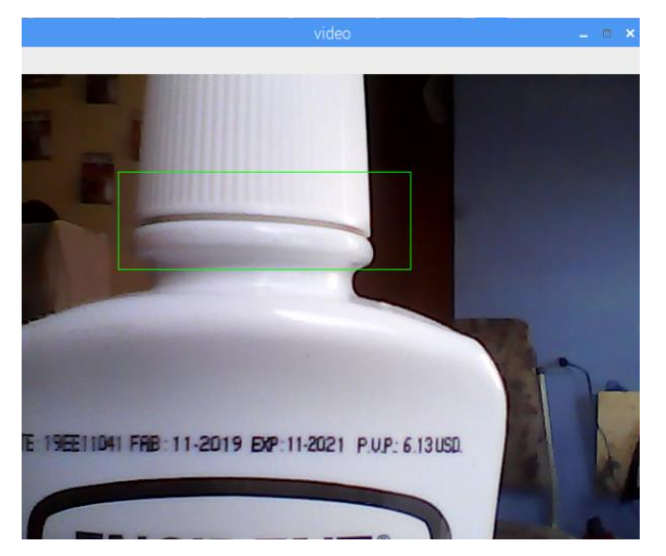

Figura 3.17 Captura de imagen base

Colocación para la toma de imagen base. Elaborado por: Marlon Lastra y Brayan Salazar

## *3.9.1.2 Captura de la imagen base*

Con la presión de la tecla **S** se capturó el *template* o imagen base y se guardó en una carpeta. Este *template* fue mejorado con algunos procesos que detallan a continuación para que tenga una mejor claridad en la comparación

Proceso 1: Primero se recortó la imagen tomando solo el área necesaria para la comparación llegando a una imagen de 250x60 pixeles. En la figura 3.18 se puede apreciar el recorte de imagen de un frasco.

### Figura 3.18 Recorte de fotografía

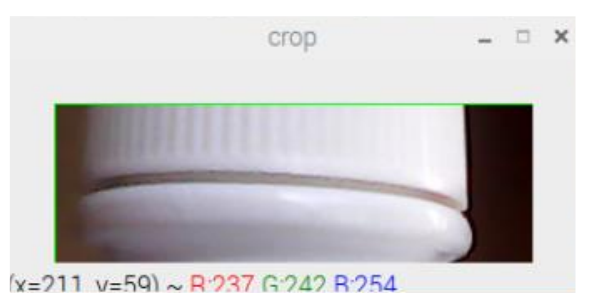

Recorte del área necesaria para realizar la comparación. Elaborado por: Marlon Lastra y Brayan Salazar

Proceso 2: Se hizo un filtro llamado *médiumbar*, como se puede ver en la figura 3.19 que fue tomando valores de la matriz de la imagen y fue promediándolas para ir mejorando la imagen.

Figura 3.19 Aplicación filtro

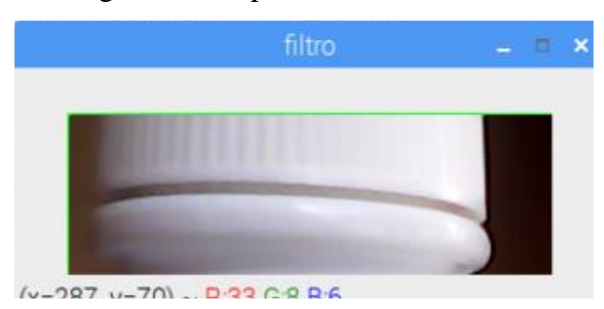

Aplicación de filtro *médiumbar* para mejorar la imagen. Elaborado por: Marlon Lastra y Brayan Salazar

Proceso 3: La imagen fue convertida a escala de grises, esto se puede apreciar en la figura 3.20. La escala de grises se realizó para tener una mejor matriz de comparación y se guardar esa imagen base.

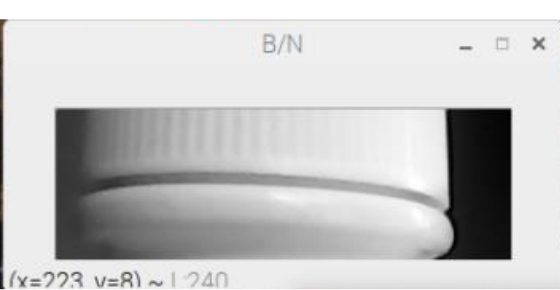

Figura 3.20 Aplicación escala de grises

Imagen base utilizada para la comparación. Elaborado por: Marlon Lastra y Brayan Salazar

Proceso 4: Ya obtenida la imagen se probó con el nuevo programa que se encargó de realizar las comparaciones y verificar si está o no sellada. Para este proceso se realizó los mismos pasos que se utilizó para sacar la imagen base, pero con el video.

Dentro de la figura 3.21 se aprecia el flujo grama del proceso 4, cabe indicar que este paso es fundamental para el funcionamiento del sistema ya que aquí se envía un bit para la estación de puesta automática del capuchón.

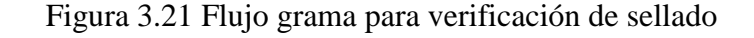

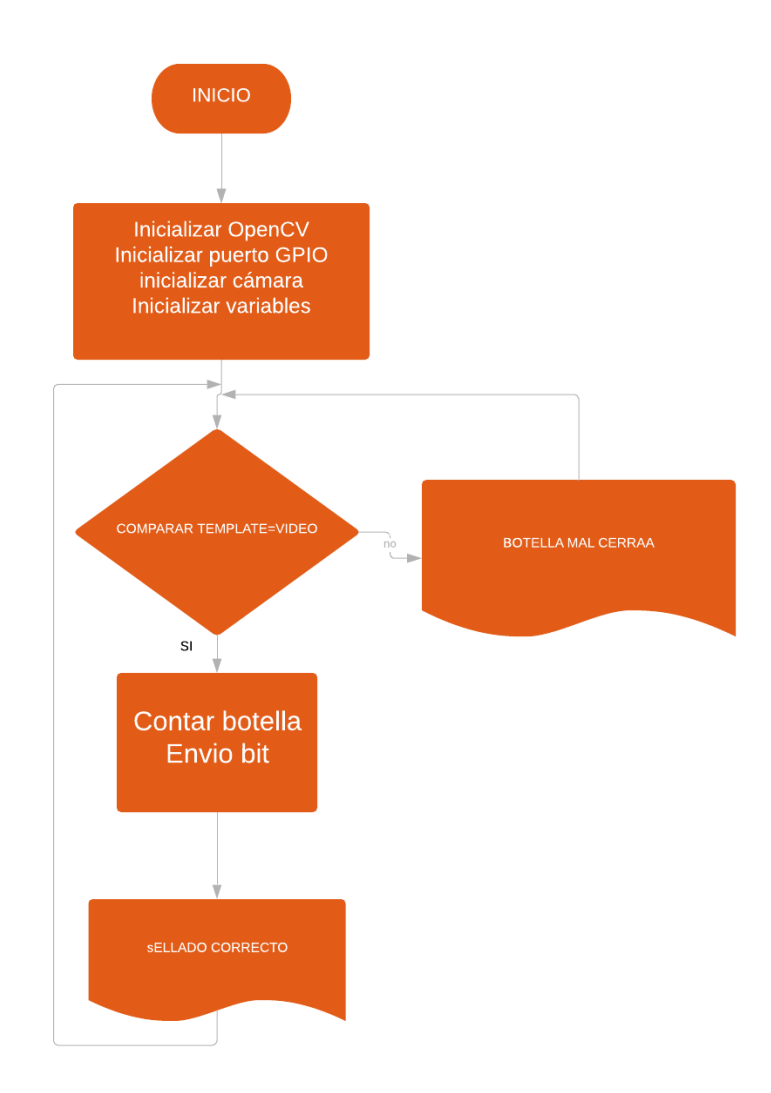

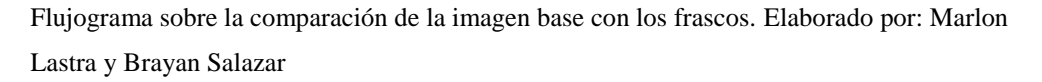

Proceso 5: La programación para la comparación tiene un threshold o umbral con un valor de 0.96, este valor se sacó con prueba y error experimental con las varias botellas, lo cual se detallará en el capítulo 4.

Este binarizará la imagen y la compara con la imagen base, dando el resultado de bien o mal sellada. Este proceso se observa en la figura 3.22. Con este ítem se da como finalizado el sistema de visión artificial.

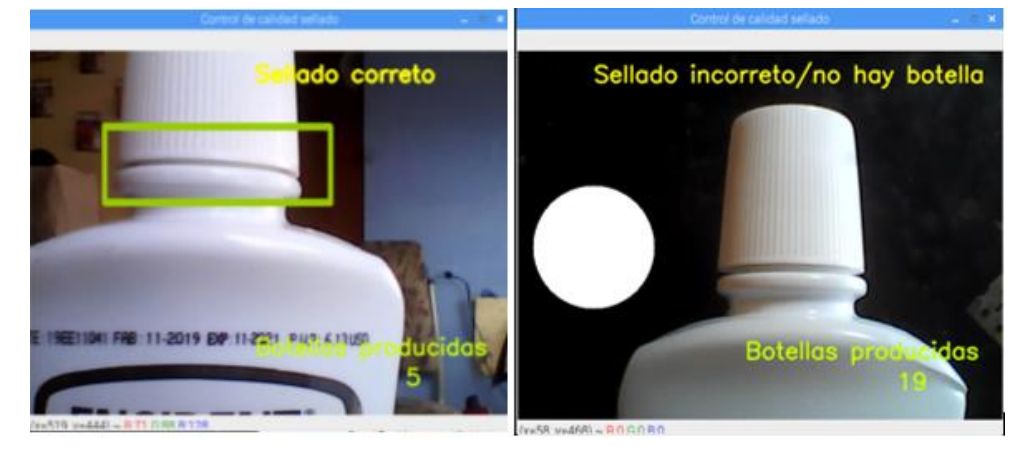

Figura 3.22. Resultado comparación de imágenes

Resultado final sistema de visión artificial bien sellado (izquierda), Mal sellado (derecha). Elaborado por: Marlon Lastra y Brayan Salazar

## **3.10 IMPLEMENTACION DEL HMI**

El HMI permite a los operarios tener una visualizacion del estado actual de los frascos despues de pasar de la maquina selladora, en este caso se indicara mediante comandos en la pantalla si el frasco estubo sellado de una manera la cual satisfaga al control de calidad de la produccion de enjuages bucales dentro de la empresa.

Adicionalmente el HMI cuenta con un contador que permite llevar un valor aproximado del numero de enjuages bucales que han sido producidos dentro de la empresa, este contador contribuye a la empresa en reducir errores de conteo y tener un tiempo estimado que tardara la produccion de los enguajes bucales

Debido a los procesos complejos de programación en el procesamiento de señales y HMI afecto los recursos de la placa de desarrollo, pero fueron suficientes para cumplir con las necesidades y requerimientos dados por la empresa. En la tabla 3.12 se pueden observar los recursos utilizados para cumplir con el HMI.

| $\mathbf{N}^{\circ}$ | <b>Elemento</b> |                | Características |
|----------------------|-----------------|----------------|-----------------|
|                      | Pantalla        | Dimensión      | 37.6 x 21.2 cm  |
|                      |                 | Tensión $(V)$  |                 |
|                      |                 | Intensidad (A) | 2.5             |
| $\overline{2}$       | Raspberry       | Procesamiento  | $1.4$ Ghz       |
|                      |                 | Capacidad      | Ram 1Gb         |
|                      |                 | Tamaño (mm)    | 85 x 56         |

Tabla 3.12 Elementos del sistema de visión artificial

Elementos utilizados para el funcionamiento del HMI. Elaborado por: Marlon Lastra y Brayan Salazar

Finalmente, al instalar todos los elementos correspondientes para el funcionamiento de Automatización del sellado con capuchón termoplástico y control de calidad en el tapado de frascos en la empresa BLENASTOR, contando con un sistema poco invasivo y eficiente. En la figura 3.23 se presenta la propuesta de solución acoplada a la maquina con la que cuenta la empresa actualmente.

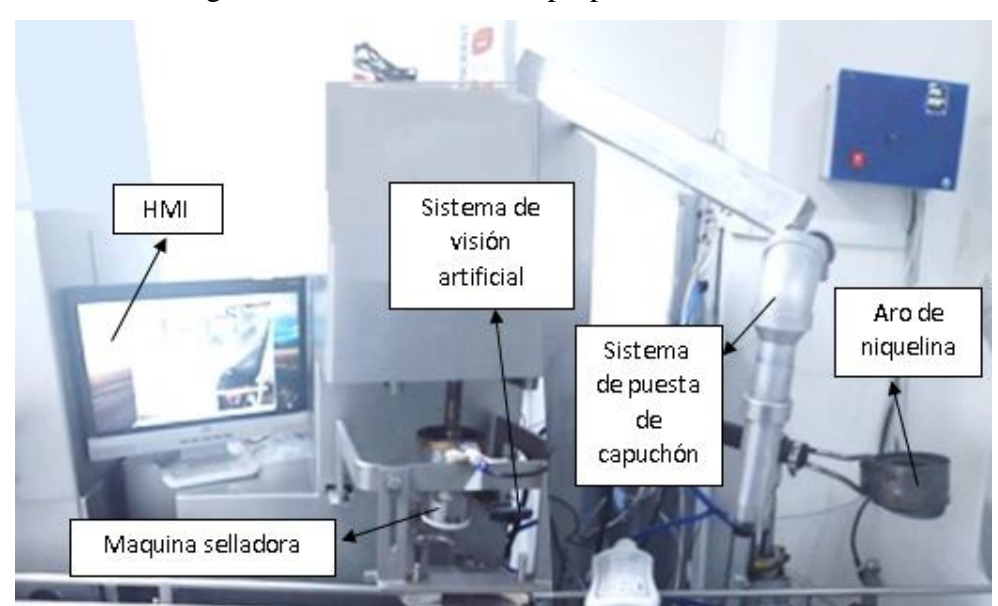

Figura 3.23 Elementos de la propuesta de solución

Elementos implementados para elaborar la automatización del sellado con capuchón termoplástico y control de calidad en el tapado de frascos en la empresa blenastor. Elaborado por: Marlon Lastra y Brayan Salazar

# **4. CAPÍTULO 4 PRUEBAS Y RESULTADOS**

Dentro del capítulo se detallará las evaluaciones que se realizaron para las diferentes partes del proceso de automatización y el control de calidad con el fin de calibrar y adecuar la máquina, y dar la fiabilidad de los equipos utilizados en la construcción de las estructuras necesarias.

# **4.1 PRUEBA PARA PUESTA AUTOMÁTICA DE CAPUCHÓN**

Para la implementación del sistema de puesta automática de capuchón, se optó por el uso de un solenoide serie 450 premier, con un acople cilíndrico para simular un cilindro doble efecto. Este acople cilíndrico permite que únicamente sea expulsado un capuchón y el efecto de salida del mismo permita que los capuchones ubicados dentro de la canaleta de almacenaje no se sobrepongan. Este proceso se aprecia en la figura 4.1. Al ser capuchones livianos que no superan los 5g, fue más que suficiente el accionamiento por el solenoide.

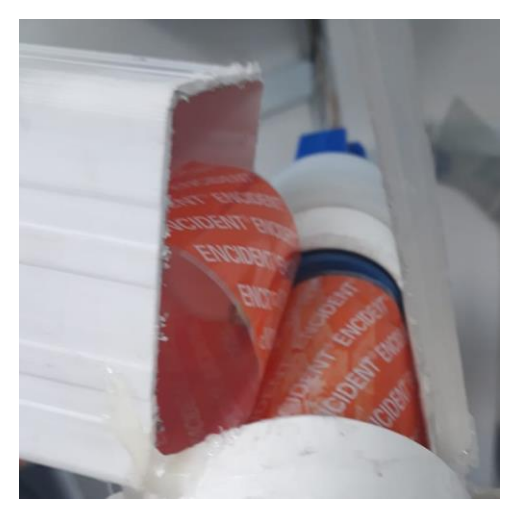

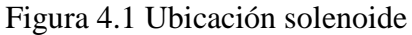

Ubicación del soleniode, dentro del soporte y capuchones en posicion. Elaborado por: Marlon Lastra y Brayan Salazar

Como se detalló anteriormente, en esta etapa es necesaria la presencia de un operario, para reponer los capuchones dentro de la canaleta de almacenaje. En la tabla 4,1 se observan las evaluaciones obtenidas al poner el capuchón en 25 frascos.

| Puesta automática de capuchón |               |  |
|-------------------------------|---------------|--|
| # de enjuagues                | Colocación de |  |
|                               | capuchón      |  |
| $\overline{1}$                | si            |  |
| $\overline{2}$                | si            |  |
| 3                             | si            |  |
| 4                             | si            |  |
| 5                             | si            |  |
| 6                             | si            |  |
| 7                             | no            |  |
| 8                             | si            |  |
| 9                             | si            |  |
| 10                            | si            |  |
| 11                            | si            |  |
| 12                            | no            |  |
| 13                            | si            |  |
| 14                            | si            |  |
| 15                            | si            |  |
| 16                            | si            |  |
| 17                            | no            |  |
| 18                            | si            |  |
| 19                            | si            |  |
| 20                            | si            |  |
| 21                            | si            |  |
| 22                            | si            |  |
| 23                            | no            |  |
| 24                            | si            |  |
| 25                            | no            |  |

Tabla 4.1 Experimentación puesta automática de capuchón

Verificación de la puesta de capuchón en frascos. Elaborado por: Marlon Lastra y Brayan Salazar

Con las respectivas pruebas para la puesta automática de capuchón, de un total de 25 enjuagues hay 5 capuchones que no se ubicaron de forma correcta en el envase, debido a la simetría de los capuchones o de las tapas. En este proceso se observó que el error es de 20%, el cual fue aceptado por la empresa. Para la verificación del error es necesario usar la ecuación 4.1

$$
\varepsilon = \frac{|Vreal - Vapor \alpha x|}{Vreal} \times 100
$$
 Ec. (4.1)

En un principio se optó por el uso de sensores ópticos, pero fue descartado por las características de los frascos, y por esta razón se utilizaron sensores capacitivos. En la figura 4.2 se aprecian las distintas presentaciones de enjuague bucal que la empresa produce. En la imagen se puede apreciar que en el enjuague bucal BLENDAX® cuenta con una etiqueta que al ser incidida por la luz infrarroja no representa un cambio de luz para ser detectado por un sensor óptico, y el enjuague bucal BLENDLY®, cuenta con una sección sin etiqueta que el sensor óptico tampoco detecta.

Figura 4.2 Presentaciones de enjuagues bucales producidos por BLENASTOR

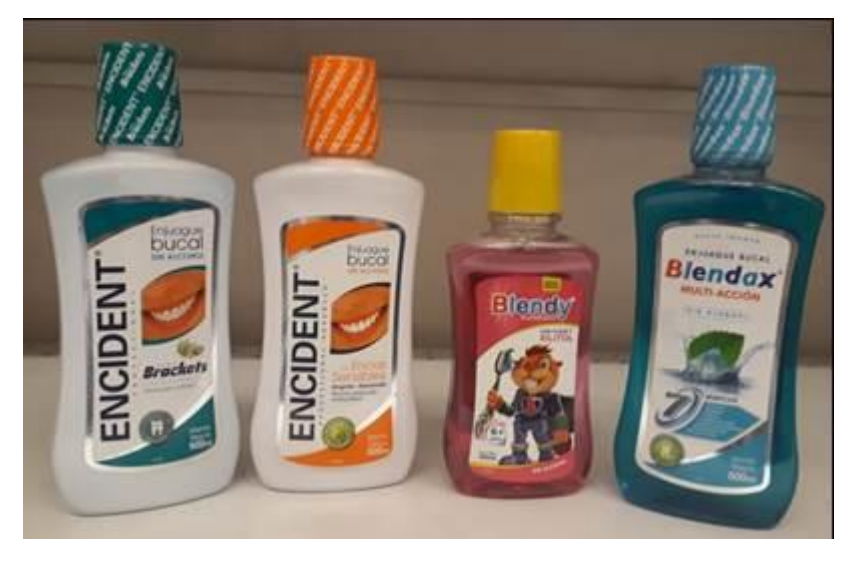

Distintos tipos de enjuagues bucales producidos por la empresa BLENASTOR disponibles en el mercado. Elaborado por: Marlon Lastra y Brayan Salazar

## **4.2 PRUEBAS ARO DE NIQUELINA**

El aro de niquelina requirió del uso de un sistema en LC, ya que es necesario el valor set point para cada una de las presentaciones de enjuague bucal. Como se aprecia en la figura 4.2, existen 3 presentaciones diferentes de enjuague, lo que significa que existen 3 presentaciones distintas de capuchón, que presentan distintos valores de retracción y de estabilización. En la tabla 4.3, se tiene los parámetros límites de calor, para termoencoger los capuchones de una manera satisfactoria.

| Producto              | Temperatura<br>mínima $[^{\circ}C]$ | Set point $[°C]$ | Temperatura<br>máxima $[^{\circ}C]$ |
|-----------------------|-------------------------------------|------------------|-------------------------------------|
| <b>BLENDY</b> ®       | 85                                  | 86               | 88                                  |
| <b>ENJUAGUE BUCAL</b> |                                     |                  |                                     |
| <b>ENCIDENT®</b>      | 89                                  | 91               | 93                                  |
| <b>ENJUAGUE BUCAL</b> |                                     |                  |                                     |
| <b>BLENDAX®</b>       | 93                                  |                  | 95                                  |
| <b>ENJUAGUE BUCAL</b> |                                     |                  |                                     |

Tabla 4.2 Limites de temperatura para el sellado del capuchón termoencogible.

Valores máximos y mínimos experimentados, para el termo encogido del plástico. Elaborado por: Marlon Lastra y Brayan Salazar

A simple vista las temperaturas no presentan una gran variación. Dentro de la aplicación se puede apreciar de una mejor manera esta diferencia, ya que, si la temperatura es muy baja, el capuchón no se aferrara a la parte superior de la tapa, ni tampoco se moldeara al diseño especial que presenta el frasco.

Además, si se presenta una temperatura alta el capuchón tendera a salirse de la tapa, e incluso con una temperatura más alta existe la probabilidad de existan daños en el frasco o en la tapa del enjuague bucal.

Con el proceso manual los operarios solían presentar inconvenientes con la temperatura fija del aro, y este debía ser conectado y desconectado para controlar la temperatura del mismo y la cercanía al aro producía un agotamiento debido al calor. En el caso del horno era muy poco utilizado, debido a la falta de control en el mismo y a fallas mecánicas que presenta el mismo en la actualidad.

En la figura 4.3, se aprecian las pruebas a temperaturas menores a la temperatura mínima establecida. En la figura 4.4, se aprecian pruebas a temperaturas mayores a la temperatura máxima especificada. Finamente en la figura 4.5, se aprecian los frascos con el capuchón bien sellado

Figura 4.3 Pruebas a temperaturas por debajo de la establecida

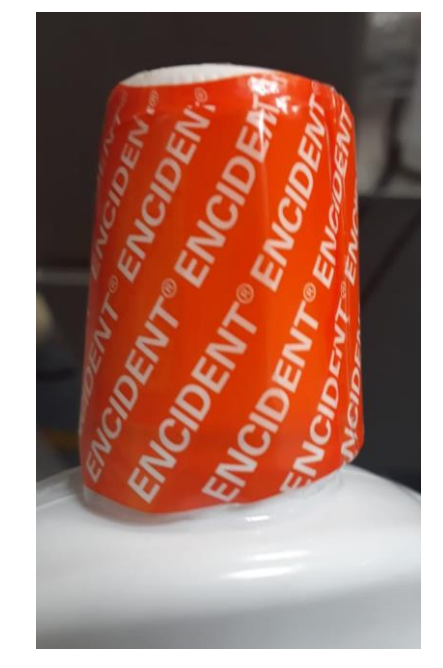

Capuchón mal termoencogido, falla en el contorno especial del frasco. Elaborado por: Marlon Lastra y Brayan Salazar

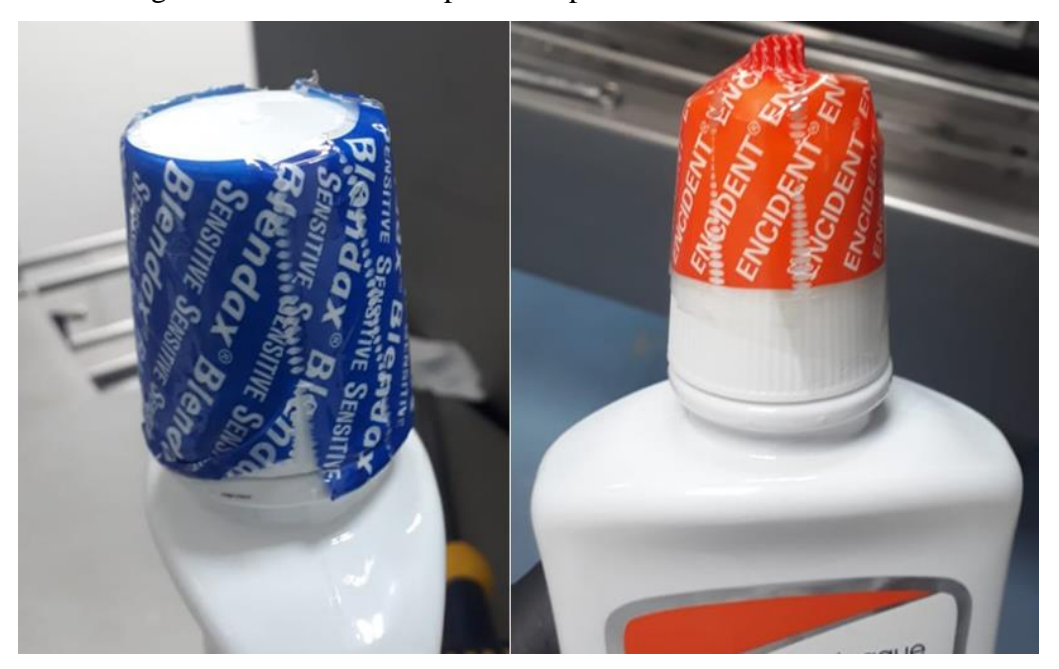

Figura 4.4 Pruebas a temperaturas por encima de la establecida

Capuchón mal termo encogido por exceso de temperatura, (izquierda: desprendimiento línea de seguridad, derecha: levantamiento por efecto de la temperatura del aro). Elaborado por: Marlon Lastra y Brayan Salazar

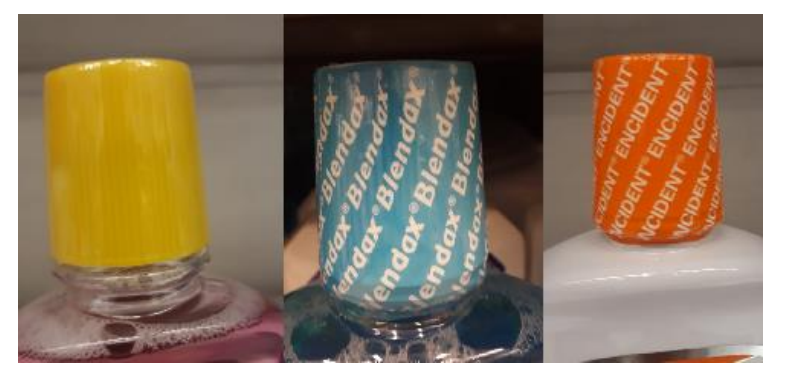

Figura 4.5 Frascos sellados a la temperatura dentro del rango

Capuchones colocados en el frasco. Elaborado por: Marlon Lastra y Brayan Salazar

Para evitar problemas como se indico en las figuras 4.3 y 4.4 fue necesario detectar un tiempo para que los capuchones se termoencogan de una manera que satisfaga las exigencias de control de calidad dentro de la empresa. En la tabla 4.3 se pueden obervar los resultados obtenidos con distintos tiempos. Como se indico anteriormente se cuenta con 3 segundos para el aro, cabe indicar que las evaluaciones se realizaron con 15 botellas.

| Pruebas tiempo de bajada del aro de niquelina |                      |                     |           |
|-----------------------------------------------|----------------------|---------------------|-----------|
| Tiempo (s)                                    | <b>Bien sellados</b> | <b>Mal sellados</b> | Error (%) |
| 0.5                                           |                      |                     | 93,33     |
|                                               |                      |                     | 66,66     |
|                                               |                      |                     | 40        |
|                                               | 14                   |                     | 6,67      |
| 2.5                                           |                      |                     | 26,66     |
|                                               |                      |                     |           |

Tabla 4.3 Experimentación del tiempo de termoencogido con el aro de niquelina

Detección de un frasco mal sellado entre un observador y el sistema de visión artificial con umbral de 0.8. Elaborado por: Marlon Lastra y Brayan Salazar

Como se puede apreciar en la tabla 4.3, el valor que presenta el menor porcentaje de error es de 2s, el cual determina el tiempo en el que el aro de niquelina rodeara a la tapa del frasco

Este tiempo adicionalemnte presenta la ventaja de no influir con el recorrido de los frascos, debido a que con tiempos superiores a los 2500ms los frascos podian chocar con el aro en el instante del movimeinto de la banda transportadora.

Una vez con el tiempo en el que el aro baja, fue necesario efectuar pruebas para verificar el funcionamiento en los *set point* del sistema. En la tabla 4.4 se observan cómo se evaluó el comportamiento del aro de niquelina con 25 frascos para verificar el termoencogido del capuchón.

| Sellado con aro de niquelina |                     |  |
|------------------------------|---------------------|--|
| # de enjuagues               | <b>Bien sellado</b> |  |
| $\mathbf{1}$                 | Si                  |  |
| $\overline{2}$               | Si                  |  |
| 3                            | Si                  |  |
| 4                            | Si                  |  |
| 5                            | Si                  |  |
| 6                            | Si                  |  |
| 7                            | Si                  |  |
| 8                            | Si                  |  |
| 9                            | No                  |  |
| $10\,$                       | Si                  |  |
| 11                           | Si                  |  |
| 12                           | Si                  |  |
| 13                           | Si                  |  |
| 14                           | Si                  |  |
| 15                           | Si                  |  |
| 16                           | Si                  |  |
| 17                           | Si                  |  |
| 18                           | Si                  |  |
| 19                           | Si                  |  |
| 20                           | Si                  |  |
| 21                           | Si                  |  |
| 22                           | Si                  |  |
| 23                           | Si                  |  |
| 24                           | Si                  |  |
| 25                           | si                  |  |

Tabla 4.4 Experimentación aro de niquelina

Pruebas termo encogido de los capuchones. Elaborado por: Marlon Lastra y Brayan Salazar

En el termoencogido se obtiene un error del 4%, es decir que de cada 25 capuchones tiene 1 falla en el termoencogido. Esto se da cuando hay un pico muy alto o muy bajo en la temperatura del aro de niquelina en el *set point* establecidos, dando así una quemadura en el capuchón o un mal sellado en la parte inferior de la tapa.

# **4.3 PRUEBAS EN LA VISIÓN ARTIFICIAL**

En la Figura 3.15 se observó el sistema de visión artificial implementada en la empresa BLENASTOR, esta permite adquirir y procesar la captura obtenida mediante la cámara para transformarla en valores que puedan ser leídos por la placa de desarrollo utilizada, y ser ejecutados por medio del programa en *Python*.

La velocidad de comparación de esta etapa representa aproximadamente a 3s por enjuague bucal de 300 ml y a 6s por cada enjuague bucal de 500 ml, por lo que en el proceso se espera ubicar y sellar con capuchón termoencogible a 20 enjuagues de 300 ml y a 10 enjuagues de 500 ml por minuto.

En la etapa de visión artificial la cámara USB toma una imagen en tiempo real de las botellas que pasan en la banda y es mandada al procesador de la raspberry por el cual hace una comparación con la imagen obtenida como *template* de acuerdo a la programación realizada en Python. Para la detección del sellado en el sistema de visión artificial fue necesario la variación de valores de umbral, fue probado con parámetros de 0.8, 0.9 y 0.96

# **4.3.1 Umbral de 0.8**

En la Figura 4.6 se tiene un frasco que presenta un umbral 0.8, que marca como sellado incorrecto debido a que tiene un rango de espacio demasiado amplio, el cual está fuera de los límites permitidos para presentar un tapado óptimo del enjuague

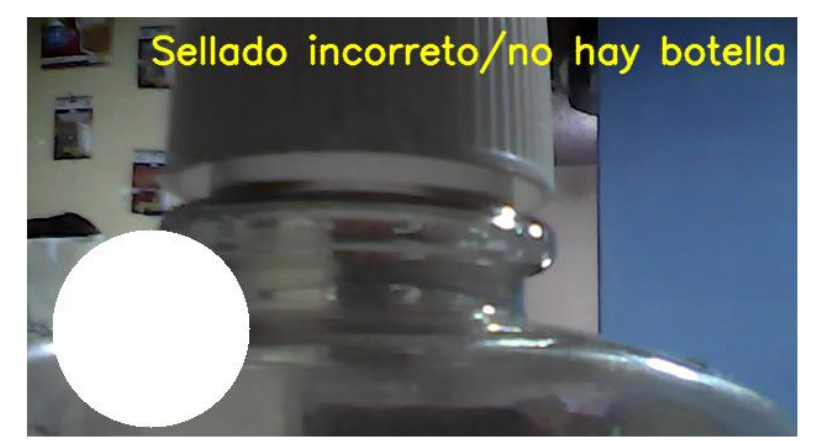

# Figura 4.6 Valor umbral 0.8

Frasco con valor umbral 0.8, incorrectamente sellado. Elaborado por: Marlon Lastra y Brayan Salazar Para el descarte del valor de umbral 0.8 se realizó la prueba con 25 enjugues mal sellados, para la detección del error se utilizó a un observador y al sistema de visión artificial, en la tabla 4.5 se visualizan los resultados del experimento.

| Pruebas tapado umbral de 0.8 |               |            |
|------------------------------|---------------|------------|
| # de enjuagues               | <b>Manual</b> | Automático |
| 1                            | si            | si         |
| $\overline{2}$               | si            | si         |
| 3                            | no            | no         |
| 4                            | si            | si         |
| 5                            | no            | si         |
| 6                            | no            | si         |
| 7                            | si            | si         |
| 8                            | no            | si         |
| 9                            | si            | si         |
| 10                           | si            | si         |
| 11                           | si            | si         |
| 12                           | si            | si         |
| 13                           | si            | si         |
| 14                           | no            | si         |
| 15                           | si            | si         |
| 16                           | si            | si         |
| 17                           | si            | si         |
| 18                           | si            | si         |
| 19                           | no            | si         |
| 20                           | si            | si         |
| 21                           | si            | si         |
| 22                           | no            | si         |
| 23                           | si            | si         |
| 24                           | si            | si         |
| 25                           | si            | si         |

Tabla 4.5 Experimentación con valor umbral 0.8

Detección de un frasco mal sellado entre un observador y el sistema de visión artificial con umbral de 0.8. Elaborado por: Marlon Lastra y Brayan Salazar

Al realizar las pruebas con 25 enjuagues y un umbral del 0.8, se pudo observar 7 botellas mal cerradas, mientras que por medio de visión artificial solo se detectó una mal sellada, dando como error porcentual de un 85.7 %, que en este caso no serviría de ninguna manera para un buen control de calidad.

#### **4.3.2 Umbral 0.9**

Al realizar pruebas con un umbral de 0.9 se observó que mejora la distancia de sellado de la tapa, que incluso a simple vista parecería estar bien sellado pero aún no cumplía con el límite permitido para el tapado del enjuague, ya que con perturbaciones del medio podría existir derrame del líquido. En la tabla 4.6, se puede apreciar la experimentación entre un observador y la etapa de visión artificial para detectar frascos mal sellados.

| Pruebas tapado umbral de 0.9 |               |                   |
|------------------------------|---------------|-------------------|
| # de enjuagues               | <b>Manual</b> | <b>Automático</b> |
| $\mathbf{1}$                 | si            | si                |
| $\overline{c}$               | si            | si                |
| 3                            | si            | si                |
| 4                            | si            | si                |
| 5                            | si            | si                |
| 6                            | no            | si                |
| 7                            | si            | si                |
| 8                            | no            | si                |
| 9                            | no            | si                |
| 10                           | si            | si                |
| 11                           | si            | si                |
| 12                           | si            | si                |
| 13                           | si            | si                |
| 14                           | no            | si                |
| 15                           | si            | si                |
| 16                           | si            | si                |
| 17                           | si            | si                |
| 18                           | si            | si                |
| 19                           | si            | si                |
| 20                           | no            | no                |
| 21                           | si            | si                |
| 22                           | si            | si                |
| 23                           | si            | si                |
| 24                           | no            | no                |
| 25                           | no            | no                |

Tabla 4.6 Experimentación con valor umbral 0.9

Detección de un frasco mal sellado entre un observador y el sistema de visión artificial con umbral de 0.9. Elaborado por: Marlon Lastra y Brayan Salazar

Las pruebas realizadas con un umbral de 0.9 al mismo número de frascos, dio como resultado una reducción del error a un 57.14%, teniendo 3 mal selladas de manera automática y 7 de manera manual, este error es muy alto para un control de calidad.

### **4.3.3 Umbral 0.96**

En la tabla 4.7 de aprecia la experimentación con 35 frascos mal sellados, en donde la diferencia es casi imperceptible para el ojo humano.

| Pruebas tapado umbral de 0.96 |               |            |
|-------------------------------|---------------|------------|
| # de enjuagues                | <b>Manual</b> | Automático |
| 1                             | si            | si         |
| $\overline{\mathbf{c}}$       | si            | si         |
| 3                             | si            | si         |
| 4                             | no            | no         |
| 5                             | no            | no         |
| 6                             | si            | si         |
| 7                             | si            | si         |
| 8                             | si            | si         |
| 9                             | no            | no         |
| 10                            | si            | si         |
| 11                            | si            | si         |
| 12                            | no            | no         |
| 13                            | si            | si         |
| 14                            | si            | si         |
| 15                            | si            | si         |
| 16                            | si            | si         |
| 17                            | si            | si         |
| 18                            | si            | si         |
| 19                            | si            | si         |
| 20                            | si            | si         |
| 21                            | si            | si         |
| 22                            | no            | no         |
| 23                            | no            | si         |
| 24                            | si            | si         |
| 25                            | no            | no         |
| 26                            | si            | si         |
| 27                            | si            | si         |
| 28                            | si            | si         |
| 29                            | si            | si         |
| 30                            | no            | no         |
| 31                            | si            | si         |
| 32                            | no            | no         |
| 33                            | no            | no         |
| 34                            | si            | si         |
| 35                            | si            | si         |

Tabla 4.7 Experimentación con valor umbral 0.96

Detección de un frasco mal sellado entre un observador y el sistema de visión artificial con umbral de

0.96. Elaborado por: Marlon Lastra y Brayan Salazar

La umbralización fue tomada de forma experimental hasta llegar a un valor de 0.96 el cual tenía una buena exactitud para la detección del enjuague bien y mal sellado.

En esta prueba se utilizó un umbral de 0.96 y con un numero de botellas de 35, por lo que se obtuvo como datos de botellas mal cerradas 10 de forma manual y 9 de forma automática dando así un error del 10%, solo con 1 error en todos los frascos pasados.

Dado esto como un valor aprobable para el control de calidad de los enjuagues. Al subir más el umbral de error aumentaba la detección de frascos mal tapados, por lo cual se tomó este valor como el mejor para el proceso.

En la figura 4.7 A, se presenta un frasco mal sellado con umbral 0.9 y en la figura 4.7 B un frasco bien sellado con umbral de 0.96, para visualizar la diferencia entre ambos.

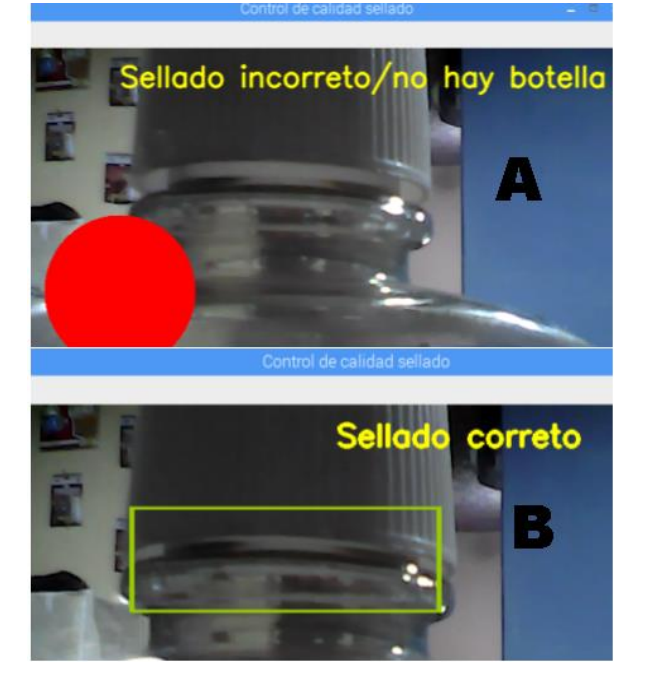

Figura 4.7 Diferencia entre sellado de frasco

Diferencia entre sellado de frascos con distintos valores de umbral (A: 0.9, B: 0.96). Elaborado por: Marlon Lastra y Brayan Salazar

Además, se verifico el funcionamiento del control de calidad en diversas formas de llegada a la cámara, que es poco probable que suceda en la ejecución real del producto, pero podría suscitarse debido a futuras modificaciones de la máquina, nuevos envases o la necesidad de mover la cámara a otra ubicación. Las pruebas realizadas a envases a posiciones distintas a las que se presentan actualmente se ven en la figura 4.8

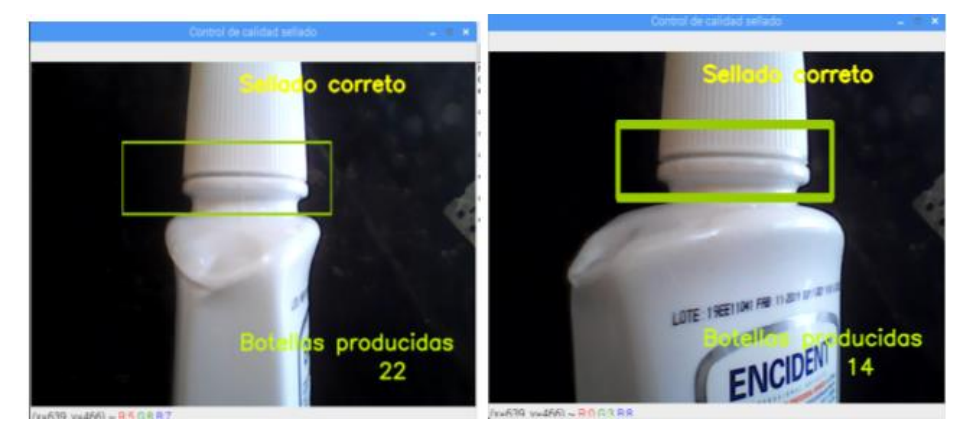

Figura 4.8 Pruebas de funcionamiento para distintas posiciones

Funcionalidad de la etapa de visión artificial con diferentes posiciones del frasco (izquierda: lateral, derecha: diagonal). Elaborado por: Marlon Lastra y Brayan Salazar

La visión artificial, además funciona independientemente a la presentación de enjuague bucal a ser procesado (300ml, 500ml), ya que no es necesario el cambio de ubicación, debido a que el sistema compara con la imagen base sin necesidad de que el frasco este siempre en la misma posición. En la figura 4.9 se puede ver los cambios de tamaños entre los enjuagues de 300ml y 500ml y en la figura 4.10 el procesamiento de las mismas en el sistema de visión artificial.

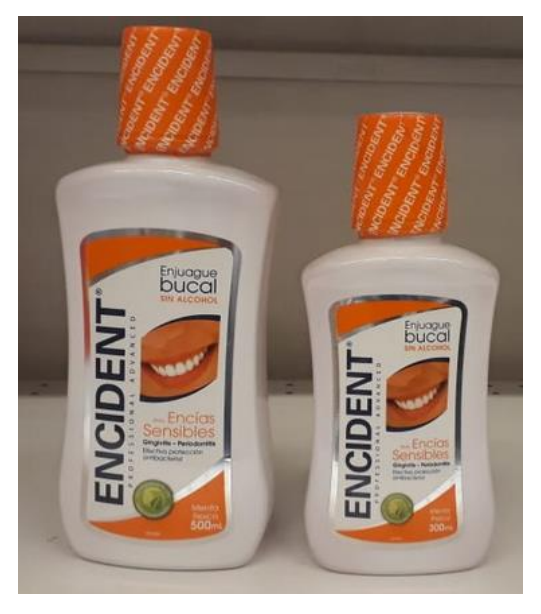

Figura 4.9 Diferencia entre distintas presentaciones de enjuague

Diferencia de tamaños en frascos de enjuague bucal (izquierda: 500 ml, derecha: 300ml). Elaborado

#### por: Marlon Lastra y Brayan Salazar

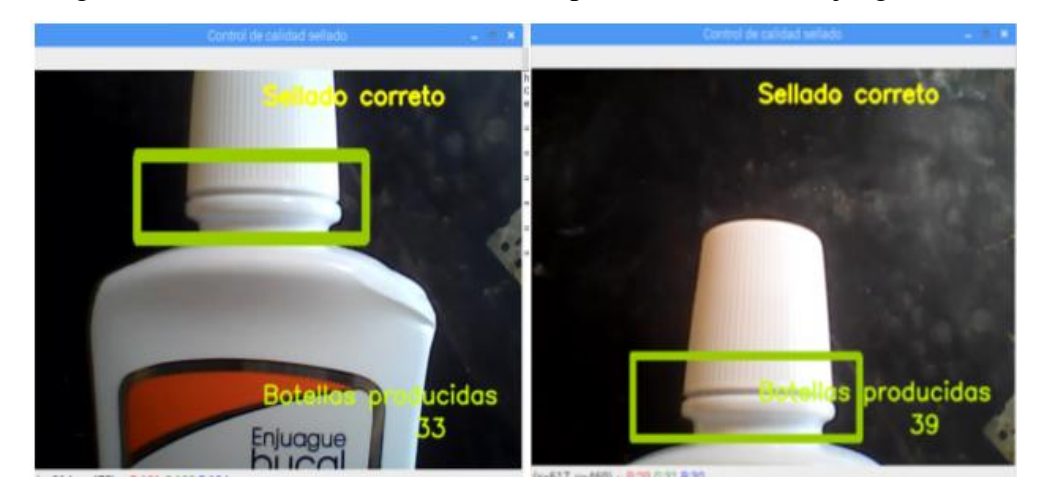

Figura 4.10 Visión artificial a diferentes presentaciones de enjuague bucal

Diferencias en el sistema de vision artifical (izquierda: frasco de 500ml, derecha: frasco de 300ml). Elaborado por: Marlon Lastra y Brayan Salazar

# **4.4 PRUEBAS HMI**

El HMI es una visión del proceso en tiempo real, del paso de las botellas dando mensajes de sellado bien o mal sellado y un conteo de las botellas producidas bien selladas.

En un proceso cuando el frasco está bien sellado el sistema HMI identificara donde está el área estudiada para la comparación, dará el mensaje de "sellado correcto" y también contara e imprimirá el número de botella que cumple con las características dadas.

En caso de sellado incorrecto al no encontrar una coincidencia el sistema mantendrá un mensaje de botella mal cerrada / no hay botella, además de darle una alarma gráfica cambiante de color rojo y blanco, por esta razón no efectuará ningún conteo de esta botella. Como se explicó anteriormente una de las principales funciones del HMI es llevar un conteo en tiempo real del número de enjuagues bucales producidos. En la tabla 4.8 se pueden apreciar los resultados al contar 25 enjuagues bucales.

| Sellado con aro de niquelina |                     |  |
|------------------------------|---------------------|--|
| # de enjuagues               | <b>Bien sellado</b> |  |
| 1                            | Si                  |  |
| $\overline{2}$               | Si                  |  |
| 3                            | Si                  |  |
| 4                            | Si                  |  |
| 5                            | Si                  |  |
| 6                            | Si                  |  |
| 7                            | Si                  |  |
| 8                            | Si                  |  |
| 9                            | No                  |  |
| 10                           | Si                  |  |
| 11                           | Si                  |  |
| 12                           | Si                  |  |
| 13                           | Si                  |  |
| 14                           | Si                  |  |
| 15                           | Si                  |  |
| 16                           | Si                  |  |
| 17                           | Si                  |  |
| 18                           | Si                  |  |
| 19                           | No                  |  |
| 20                           | Si                  |  |
| 21                           | Si                  |  |
| 22                           | Si                  |  |
| 23                           | Si                  |  |
| 24                           | Si                  |  |
| 25                           | Si                  |  |

Tabla 4.8 Experimentación HMI

Pruebas conteo de enjuagues bucales mostrados en el HMI. Elaborado por: Marlon Lastra y Brayan Salazar

El conteo dentro del HMI conto con un error de 8% eso se debe a movimientos propios de la maquina lo que genera que un enjuague se mueva frente a la cámara y por ende se cuente 2 veces. Este error fue aceptado por la empresa ya que permite llevar un valor estimado del número de enjuagues producidos.

En caso de un frasco bien sellado se indicará el cuadro donde se verifica que está sellado y se aumentará el contador. En la figura 4.11, se observa el caso de un frasco mal sellado y uno bien cerrado respectivamente.

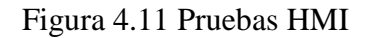

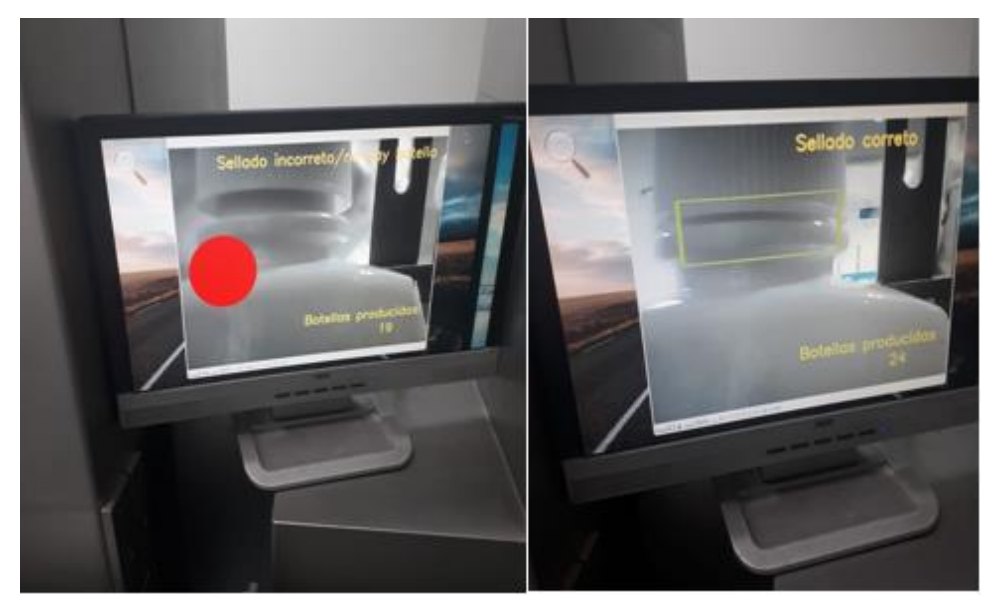

Sistema de visión artificial implementado en la empresa BLENASTOR CA. Elaborado por: Marlon Lastra y Brayan Salazar

# **4.5 PRUEBAS DE TIEMPO DE PRODUCCIÓN**

Tabla 4.10 Producción manual proceso enjuagues bucales de 300ml en la empresa

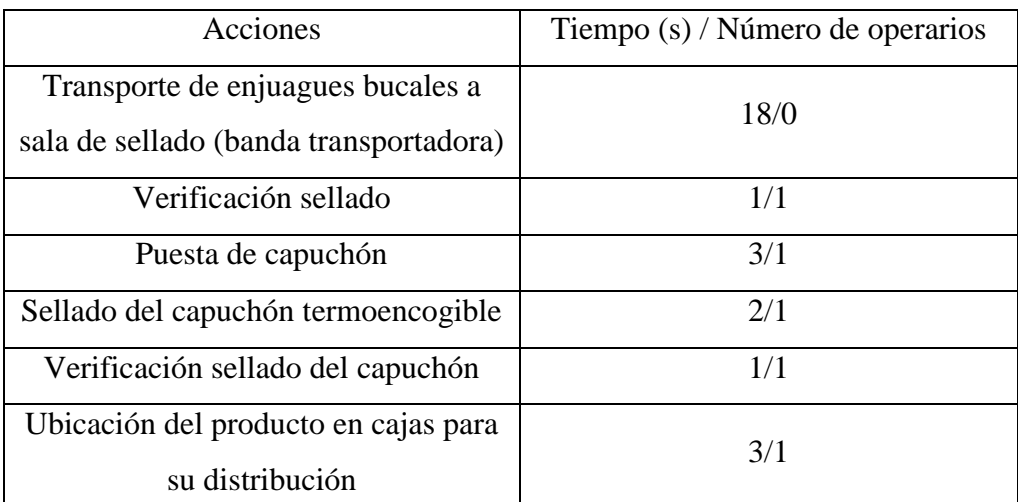

## BLENASTOR.

Datos producción manual, en la elaboración de enjuagues bucales. Elaborado por: Marlon Lastra y Brayan Salazar

En la Tabla 4.9 se tiene la demora de la etapa de control de calidad dentro de la empresa BLENASTOR es decir se producen 20 frascos de enjuague bucal en 60 segundos, a partir de ahí se considera el tiempo en que son llevados por la banda trasportadora a la habitación donde se procederá a ubicar y sellar el capuchón termoencogible, la

finalidad de la propuesta de solución fue aprovechar esos 18 segundos en los que la banda funciona.

Tabla 4.11 Producción automática proceso enjuagues bucales de 300ml en la empresa BLENASTOR.

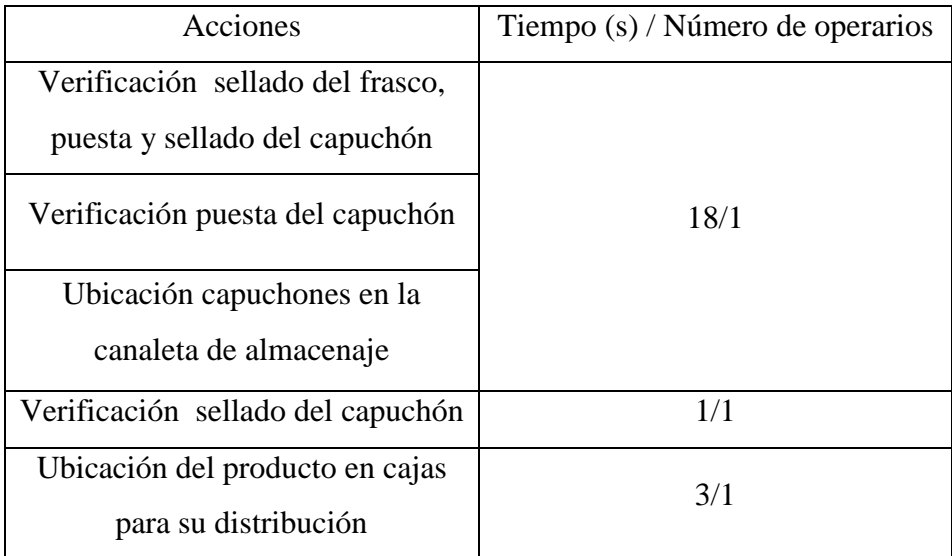

Datos producción automática, en la elaboración de enjuagues bucales. Elaborado por: Marlon Lastra y Brayan Salazar

En la Tabla 4.10 se aprecia el aprovechamiento de los 18 segundos en los que la banda transportadora funciona, este fue posible gracias al acople los sistemas a la maquina encargada de producir los enjuagues bucales, con lo que se obtuvo un ahorro de tiempo de 6 segundos por frasco aproximadamente. Como se puede observar que los operarios encargados de realizar la verificación de la puesta automática de capuchón y llenar la canaleta de almacenaje, tienen un trabajo mucho menos sacrificado

Con este proceso además se logra que ningún empleado este sometido a altas temperaturas, ni ponga en riesgo su seguridad, finalmente se liberan a 2 empleados que pueden desempeñarse con otras áreas dentro de la empresa.

# **5. CAPÍTULO 5 CONCLUSIONES Y RECOMENDACIONES**

### **5.1 CONCLUSIONES**

El sistema automatizado permite que el proceso de puesta y sellado de capuchón termoplástico en frascos de enjuague bucal se ejecute de una manera automática para enjuagues en la empresa BLENASTOR C.A. en Quito. De manera que, la intervención de personas sea la mínima posible. Incluido un control por visión artificial que actualmente mejora la asepsia del producto en la etapa del sellado del frasco.

El sistema de puesta automática de capuchón implementado, fue desarrollado principalmente con plástico y PVC, que no ponen en riesgo la asepsia de los productos con factores como la oxidación o la corrosión cumpliendo con las exigencias de la empresa, además puede ser considerado como un sistema universal, ya que requiere de modificaciones mecánicas mínimas para acoplarse a distintos diseños de frascos con los que cuenta la empresa, sin posibles cambios que puedan afectar parcial o completamente a su ejecución o resultado final.

El sistema de puesta automática de capuchón es accionado mediante sensores que detectan la presencia de un frasco, sin importar sus características, como, tamaño o etiqueta, cuando llegan a la estación correspondiente, para el accionamiento del solenoide que empuja los capuchones hacia el frasco, este sistema presenta un error del 20% ocasionado por la simetría de los capuchones o de las tapas, mas no por fallas del sistema en sí.

El tiempo tomado para que el vástago se encuentre abajo y haga el proceso de termoencogido se dio mediante experimentación y prueba de los diferentes tipos de capuchones y tiempo de paro que tenía la máquina, llegando a un tiempo de 2s, que permiten que el termoencogido del capuchón sea satisfactorio y sin daños. Para que este tiempo sea fijo se realizó un *set point* de temperatura variable por medio de un potenciómetro, ya que no todos los capuchones eran de un mismo material, por lo que algunos necesitan más temperatura para lograr el sellado en ese tiempo dando como resultados estos *setpoints* para las diferentes clases: Blendy 86 °C, Encident 91 °C y Blendax 94 °C.

La visión artificial como medio de control de calidad, verificando los parámetros visuales mediante la comparación de una imagen base mejorada por algunos procesos, teniendo un error de apenas el 10%, teniendo en cuenta que se trabaja con una cámara web USB de 30 FPS y resolución de 640x480 pixeles, conectada a la placa de desarrollo Raspberry, el sistema de llenado y tapado de enjuagues funciona a diferentes frecuencias pero con todas ellas puede realizar sin ningún problema la visión y análisis de la imagen en tiempo real y con la visualización del proceso.

El conteo dentro del HMI presento con un error de 8% eso se debe a movimientos propios de la maquina lo que genera que un frasco enjuague se mueva frente a la cámara y por ende se cuente 2 veces. Este error fue aceptado por la empresa ya que permite llevar un valor estimado del número de enjuagues producidos y permite llevar un estimado del tiempo que tardara la producción de un lote.

Con el proceso de automatización se facilitaron las labores de los operarios dentro de la empresa, quienes al realizar una producción manual realizan el proceso de control de calidad a 12 frascos de enjuague bucal por minuto, y cuando se realiza con el sistema automatizado este asciende a 15 frascos por minuto mejorando la productividad dentro de la empresa, además se liberaron a dos operarios que pueden desempeñarse con otras áreas dentro de la empresa.

El uso de un sensor sin contacto de temperatura fue importante en el proyecto técnico, ya que al probar con sensores de contacto como una termocupla se tuvo el problema de que el sensor al estar en contacto directo y ser hecho de un material que también calentaba, presentaba valores erróneos al bajar la temperatura, ya que este mantenía una temperatura alta y el aro ya descendía de forma más rápida. Se solucionó el problema con el sensor infrarrojo de temperatura que nos da valores precisos para la ejecución del control de temperatura.

#### **5.2 RECOMENDACIONES**

Con el proyecto realizado se ayudó en gran parte a que tenga menos intervención de operarios en la elaboración de enjuagues bucales , pero aún hay cosas necesarias para que este sea un proceso autónomo completo como es el colocado de las botellas en la maquinaria, la colocación de las tapas en los frascos, un desecho de los enjuagues que no tengan el control de calidad adecuado y el llenado del enjuague que es graduado de forma manual para las distintas presentaciones que se tiene en la empresa, por lo cual se recomienda las siguientes ideas para cada uno de estos procesos:

Como antes se mencionó otro problema es que la puesta de las tapas en los frascos también es de forma manual, de igual manera tomando de una caja por un operario y colocándolas sobre el frasco, al igual que la solución de los capuchones se podría realizar una estructura similar que por medio de un sensor mande una señal y por medio de un solenoide sea empujada de una en una las tapas y estas caigan por gravedad sobre el frasco del enjuague y continúe a la siguiente etapa.

Por último se obtiene que al tener un mal sellado o una mala puesta del capuchón un operario retira del final de la máquina y la vuelve a poner en el sitio donde se efectuó mal el proceso, por lo que se necesitaría una etapa de desecho para que los frascos mal sellados no interrumpan con la demás producción, teniendo en cuenta que si hay un mal sellado el desecho no puede ser de una manera brusca ya que puede llegar a regar el enjuague o dañar la estructura de los frascos por esta razón se podría hacer por medio de banda o brazos mecánicos para ser colocados en la posición necesaria para repetir el proceso.

Todos los cambios mencionados lograrían que este proceso sea totalmente autónomo mejorando la producción, aumentando la efectividad y mejorando la asepsia que se da a todos estos productos.

El sistema implementado cumple con las normativas de calidad y hermeticidad con los que la empresa cuenta, es decir no se utilizaron materiales oxidables o materiales que emitan alguna sustancia la cual pueda afectar al enjuague bucal.

#### **6. REFERENCIAS**

- Alegre, E., Pajares, G., & De la Escalera, A. (2016). *Conceptos y métodos en visión por computador.* España: CEA.
- Becerra, D., Almanza , G., Flores, A., & Santa Cruz, A. (2015). *BACTERIAS EN TAPAS DE ANTISEPTICOS Y PINZAS DE TRAPASO EN CARROS DE CURACION DE EMERGENCIAS.* VIEDMA: HOSPITAL CLINICO VIEDMA.
- Cobo, R. (2017). *El ABC de la automatización.* Obtenido de http://www.aie.cl/files/file/comites/ca/abc/hmi.pdf
- Contreras, L., Tristancho, J., & Vargas, L. (2015). *Automatizacion en nivel de control de planta mediante el uso de herramientas libres y computacion.* Caldas: Redes de Ingenieria.
- Corona, G., Abarca, G., & Carreño, J. (2015). *Sensores y Actuadores aplicación con arduino.* Azcapotzaico: Patria.
- Galindo , M., & Ríos, V. (2015). *Productividad.* Mexico DF.
- Garrell, A., & Guilera, L. (2019). *La industria 4.0 en la sociedad digital.* Valencia: MargeBook.
- Gonzales, C. P. (2016). Deteccion y segumiento de objetos por colores en una plataforma raspberry. *Industriales*, 49-50.

Muñoz, V. (2015). *Gestión, control y calidad en el servivio .* Madrid: Elearning S.A.

Parra, J. (2014). *Diseño de túnel de calor para encoger sellos plásticos en la producción de envasado de vino.* Cali: Universidad Autónoma de Occidente, Depatamento de Energética y Mecánica.

- Rosado, R. (2016). *La visión artificial, un nuevo aliado para el análisis de imágenes artísticas.* Madrid: Arte, Individuo y Sociedad.
- Salazar, L., Guzmán, V., & Bueno, A. (2018). *Análisis de medidas de ahorro de energía en una empresa de producción.* Cuenca: Ingenius.
- Sánchez , M., & Sánchez , M. (2018). *Técnicas básicas de corte, ensamblado y acabado de productos.* Málaga: iceditorial.
- Sanchez, J. M. (2014). Diseño y Fabricacion de un molde para inyeccion de plasticos. *Comillas*, 17.
- Torrente, O. (2016). *ARDUINO. Curso practico de formación.* Madrid: Grupo RC.
- Vázquez, J., Cardona, J., & Leal, J. (2015). *Automatización Neumatica.* Bogota: Ediciones de la U.

## **7. ANEXOS**

### **ANEXO 1**

### **CERTIFICADO DE CULMINACIÓN DE PROYECTO OTORGADO POR BLENASTOR**

**C.A.**

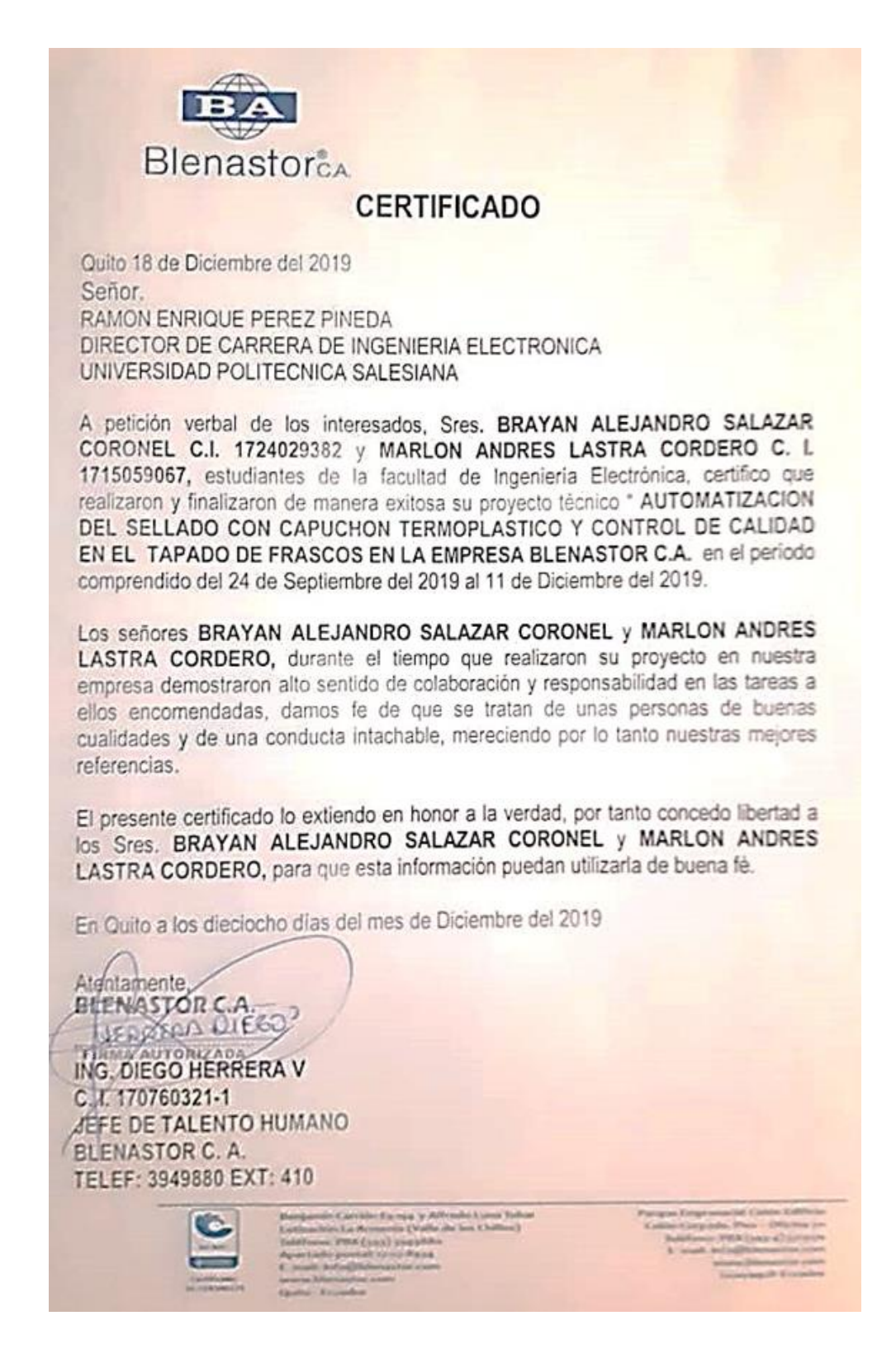

### **ANEXO 2**

### Programación del sistema

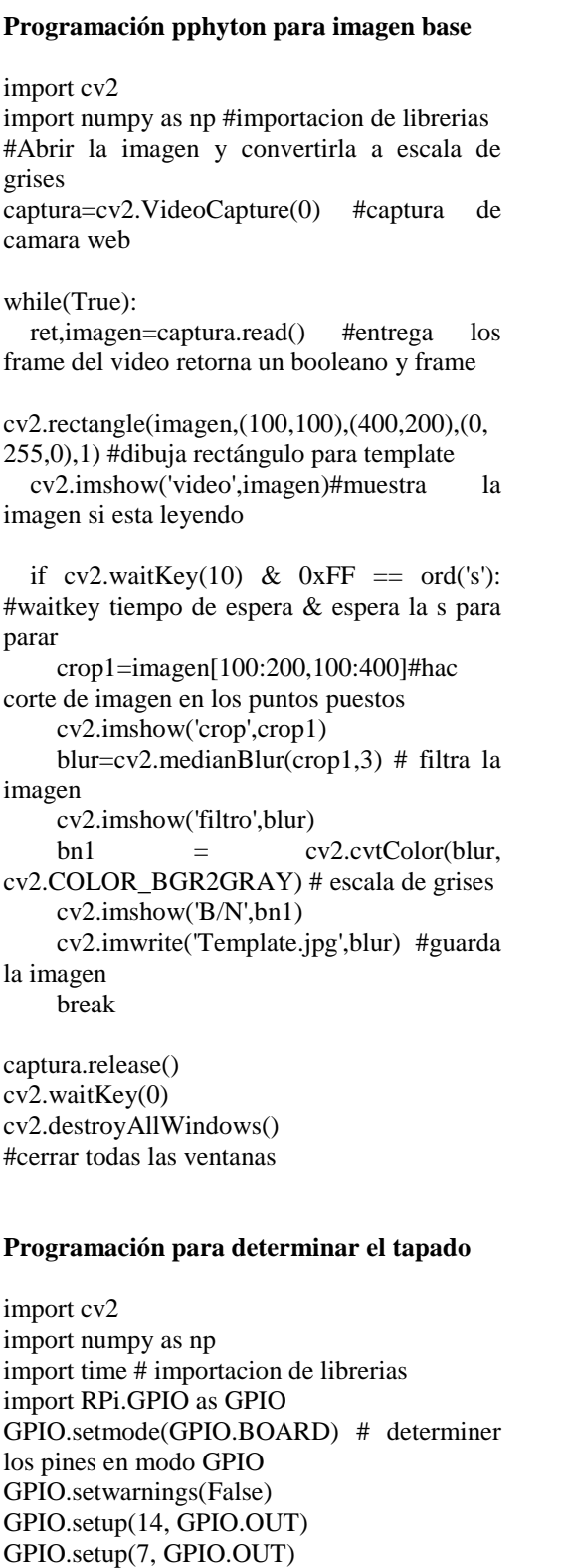

GPIO.setup(16, GPIO.OUT)

pines de salida

GPIO.setup(18,GPIO.OUT) #Determinar

 $captura=cv2.VideoCapture(0)$  #encender camara  $i=0$  $j=0$ k=0 #inicialización de variables while(True): # entrega un booleano q dic q estamos leyendo true mientras dure el video ret, imagen=captura.read() #entrega los frame del video retorna un booleano y frame cv2.putText(imagen,'Botellas producidas',(300,400),0,1,(0,255,200),2,cv2.L INE\_AA) #impresion s=str(i) cv2.putText(imagen,s,(500,440),0,1,(0,255,20 0),2,cv2.LINE\_AA) if  $GPIO.input(14) == GPIO.HIGH$ :  $k=k+1$ ; ## cv2.putText(imagen,'Botellas totales',(20,400),0,1,(0,235,200),2,cv2.LINE\_  $A$  $\#$ # s1=str(k) ## cv2.putText(imagen,s1,(100,440),0,1,(0,235,2 00),2,cv2.LINE\_AA) if ret==True: ##cv2.imshow('video2',imagen)#muestra la imagen si esta leyendo gray image  $=$  cv2.cvtColor(imagen, cv2.COLOR\_BGR2GRAY) #escala de grises  $template = cv2.imread('Template.jpg', 0)$ #lee el template en el mismo entorno con las mismas caracterisiticas y misma definicion width, height = template.shape $[:-1]$ match =  $cv2$ .matchTemplate(gray image, template, cv2.TM\_CCOEFF\_NORMED)#template tambn en escala de grises , coeficientes normalizados threshold  $= 0.96$  $position = np.where(match >= threshold)$  $j=j+1$ if  $(j>=30)$ : cv2.putText(imagen,'Sellado incorreto/no hay botella',(100,40),0,1,(0,255,255),2,cv2.LINE\_ AA) cv2.circle(imagen,(100,255), 80,  $(0,0,255), -1)$ if  $(j>=40)$ : cv2.circle(imagen,(100,255), 80,  $(255, 255, 255), -1)$ 

if  $(i>=60)$ :

 cv2.circle(imagen,(100,255), 80,  $(0,0,255), -1)$  $j=28$ 

 for point in zip(\*position[::-1]): #dibujar un rectangulo en la posicion donde se encuentra el template

 cv2.rectangle(imagen, point, (point[0]  $+$  width, point[1]  $+$  height), (0, 204, 153), 0)#dibuja el rectangulo

 cv2.putText(imagen,'Sellado correto',(300,40),0,1,(0,255,255),2,cv2.LINE\_ AA)#

nombre,'TEXT',pORIGEN,fuente,tamaño,colo r,grosor,tipo de linea

> if  $(i>=15)$ :  $i=i+1$  $i=0$

 cv2.imshow('Control de calidad sellado', imagen)

if cv2.waitKey(20) &  $0xFF = ord(s')$ : #waitkey tiempo de espera & espera la s para parar

break

 else: break cv2.putText(imagen,'Sellado incorreto',(200,400),0,1,(0,255,100),2,cv2.LIN E\_AA) captura.release() cv2.waitKey(0) cv2.destroyAllWindows()

#### **Programación de arduino**

```
#include <Adafruit_GFX.h> // libreria pantalla
#include <Wire.h>
#include <Adafruit_MLX90614.h>
#include <Adafruit_ST7735.h> // librerias 
pantalla
Adafruit_MLX90614 mlx =
Adafruit_MLX90614();
//Inicializacion de variables
const int activa=3;
const int RELE110 = 7;
const int RELE12 = 6;
const int sensor = 5:
const int sensor2 = 12:
const int sensor3 = 2;
int val1=0;
float val2=0;
int val3=0;
int val4=0;
int aux=0;
int aux2=1;
int tempval=150;
```
int  $i=0$ ; int aux3=0; int a=0; int pot=A0; int analogo; #define TFT\_CS 10 #define TFT\_RST 9 // pines pantalla #define TFT\_DC 8  $Adafruit\_ST7735$  tft  $=$ Adafruit\_ST7735(TFT\_CS, TFT\_DC, TFT\_RST); #include <Fonts/FreeSerif18pt7b.h> // Add a custom font float temperatura=0; // creacion variable temperatura float setpoint=0; void setup() { pinMode(RELE110, OUTPUT); pinMode(RELE12, OUTPUT); pinMode(sensor, INPUT); pinMode(sensor2, INPUT); pinMode(sensor3, INPUT); pinMode(pot,INPUT); RELE12==LOW; RELE110==HIGH; mlx.begin(); tft.initR(INITR\_BLACKTAB); // Initialize a ST7735S chip, black tab

 tft.fillScreen(ST7735\_BLACK); // Fill screen with black tft.setTextWrap(false); tft.setCursor(0, 0); // posicion en display x,y tft.setTextColor(ST7735\_WHITE); // Seleccion del color tft.setTextSize(3); // tamaño letra de 0 a 20.

### }

void loop() {

if (activa==HIGH){

val1=digitalRead(sensor); val3=digitalRead(sensor2); val4=digitalRead(sensor3); val2=temperatura;

```
while(val3==HIGH){
   digitalWrite(RELE12,LOW);
  }
```
delay(200); medicion(); delay(100); impresion(); delay(100);
```
if (aux3==1){
piston();
}
if(val4 == HIGH)aux3=1;
     }else{
     aux3=0;
      }
delay(100);
aro(); 
delay(300); 
 i=i+1;
medicion();
}
}else{
  digitalWrite(RELE12,LOW);
}
void piston(){
if((val3 == LOW)||(val1 == HIGH)) aux=0;
  }
if((val1 == LOW) \& \& (val3 == HIGH) \& \& (aux == LOW) \& \& (val3 == LWH) \& \& (aux == LWH) \& \& (aux == LWH) \& \& (aux == LWH) \& \& (aux == LWH) \& \& (aux == LWH) \& \& (aux == LWH) \& \& (aux == LWH) \& \& (aux == LWH) \& \& (aux == LWH) \& \& (aux == LWH) \& \& (aux == LWH) \& \& (aux == LWH)0)}
   delay(115); digitalWrite(RELE12,HIGH);
    delay(2000);
    aux=1;
   aux2=1:
    digitalWrite(RELE12,LOW);
    delay(300);
    }else{
    digitalWrite(RELE12,LOW);
  \frac{1}{2} aux=0;
   aux2=0;
   }
}
void aro(){
 analogo = analogRead(pot);setpoint= map(analogo,0,1023,0,110);
 if(val2<=tempval){
   digitalWrite(RELE110,LOW);
   tempval=setpoint;
   }else{
  digitalWrite(RELE110,HIGH);
  tempval=setpoint-2;
  }
                                                                 }
                                                                void impresion(){
                                                                   char string[10]; 
                                                                   char string2[10];// Create a character array of 
                                                                 10 characters
                                                                   // Convert float to a string:
                                                                   dtostrf(temperatura, 3, 0, string);
                                                                  dtostrf(setpoint, 3, 0, string2); //
                                                                (<variable>,<amount of digits we are going to 
                                                                use>,<amount of decimal digits>,<string 
                                                                name>)
                                                                  tft.setCursor(13, 67); // Set position (x,y) tft.setTextColor(ST7735_YELLOW, 
                                                                ST7735_BLACK); // Set color of text. First is
                                                                the color of text and after is color of 
                                                                background
                                                                   tft.setTextSize(5); // Set text size. Goes from 
                                                                0 (the smallest) to 20 (very big)
                                                                   tft.println(temperatura); // Print a text or value
                                                                   tft.println(setpoint);
                                                                   }
                                                                 void medicion(){
                                                                   temperatura= mlx.readObjectTempC();
                                                                   reset(); 
                                                                 }
                                                                 void reset(){
                                                                  if(val3==HIGH)a=a+1; }
                                                                   if 
                                                                ((a>=3)&&(val1==HIGH)&&(RELE12==HI
                                                                GH)}
                                                                    asm("jmp 0x0000")
```